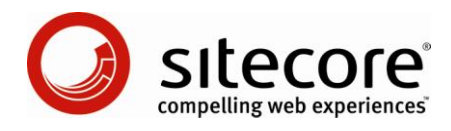

## Sitecore Intranet Portal SIP Skin Settings

*The description of all settings in a SIP Skin Settings item*

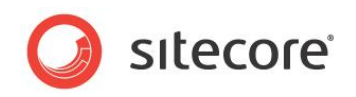

## **Table of Contents**

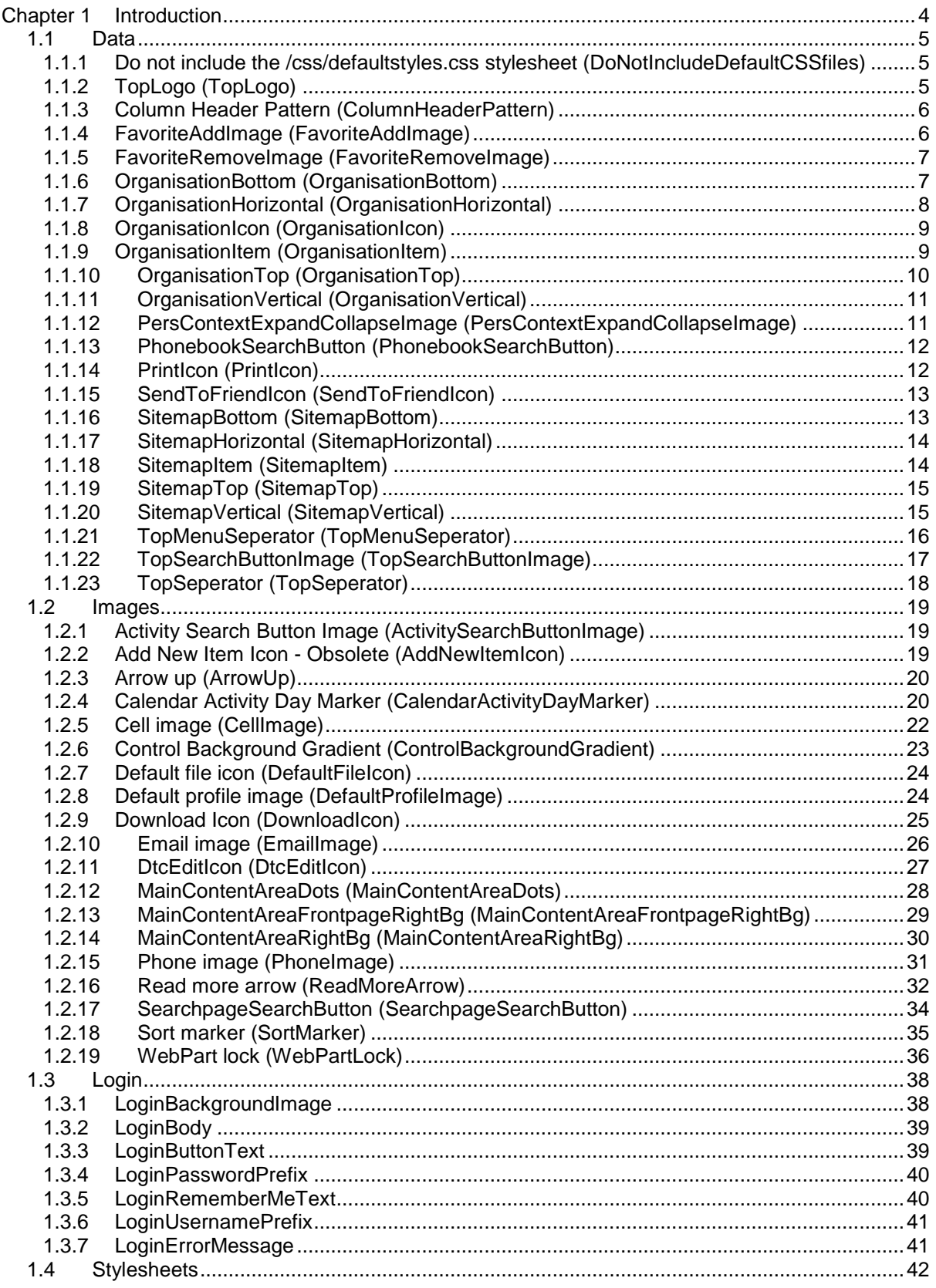

*Sitecore® is a registered trademark. All other brand and product names are the property of their respective holders. The contents of this document are the property of Sitecore. Copyright © 2001-2009 Sitecore. All rights reserved.*

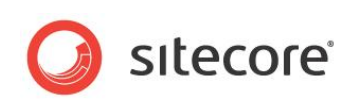

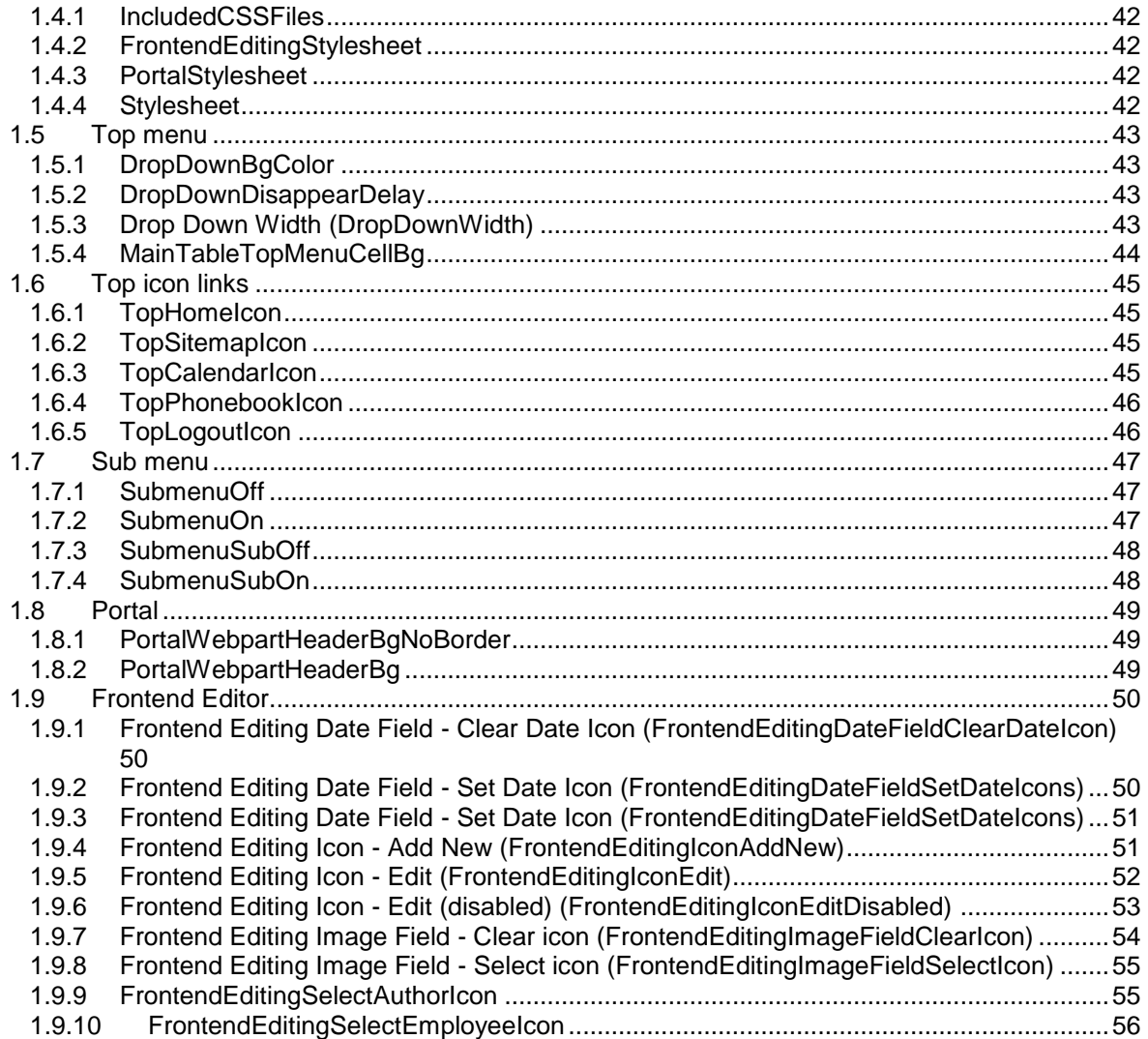

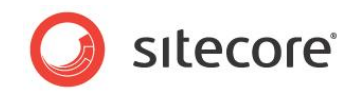

# **Chapter 1**

## <span id="page-3-0"></span>**Introduction**

A Skin Settings item defines the skin settings in a Sitecore Intranet site, for example: colors, fonts, icons, message content, etc. Skin Settings items are located in the following folder:

/sitecore/system/IntranetSettings/Skins.

This document describes the settings available in such item. The item contains the following sections:

- 1.1 [Data Section](#page-4-0)<br>1.2 Images
- **[Images](#page-18-0)**
- 1.3 [Login](#page-37-0)<br>1.4 Styles
- [Stylesheets](#page-41-0)
- 1.5 [Top menu](#page-42-0)
- 1.6 [Top icon links](#page-44-0)
- 1.7 [Sub menu](#page-46-0)
- 1.8 [Portal](#page-48-0)
- 1.9 [Frontend Editor](#page-49-0)

The Norman Furniture demo site is used as an example in this document.

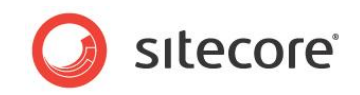

## <span id="page-4-0"></span>**1.1 Data**

<span id="page-4-1"></span>The description of settings located in the Data section of the Skin Settings item.

## **1.1.1 Do not include the /css/defaultstyles.css stylesheet (DoNotIncludeDefaultCSSfiles)**

**Description**: The setting specifies whether a reference to the '/css/defaultstyles.css' file will be included in the page during its rendering (the check box is cleared) or not (the check box is selected). The file defines the default CSS classes used in Sitecore Intranet Portal, and it might automatically be overwritten when upgrading to newer versions of SIP. If you want to change any of these classes, modify them in the stylesheet definitions of the skin.

<span id="page-4-2"></span>**Sample value**: checked/unchecked

## **1.1.2 TopLogo (TopLogo)**

**Description**: The setting specifies the link to the image which is used as a top logo of the site

**Sample value**: /Intranet/Skins/Default/TopLogo

**Back-end view**:

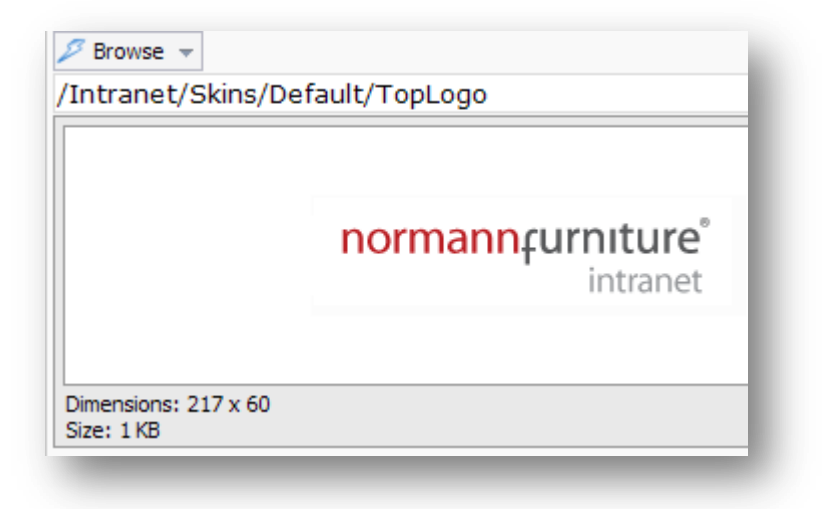

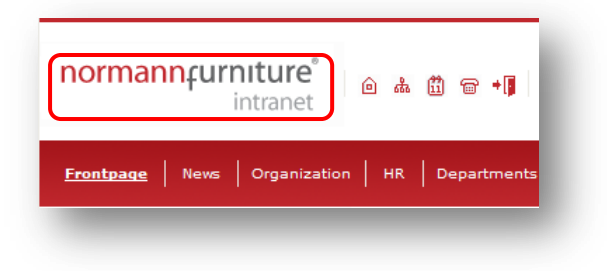

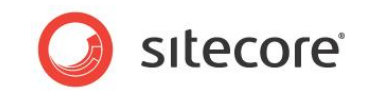

## <span id="page-5-0"></span>**1.1.3 Column Header Pattern (ColumnHeaderPattern)**

**Description**: The setting specifies the pattern which defines markup for column headings of data tables. Note that "{0}" sequence will be replaced with a column heading. The list of sublayouts with corresponding templates is shown in the following table.

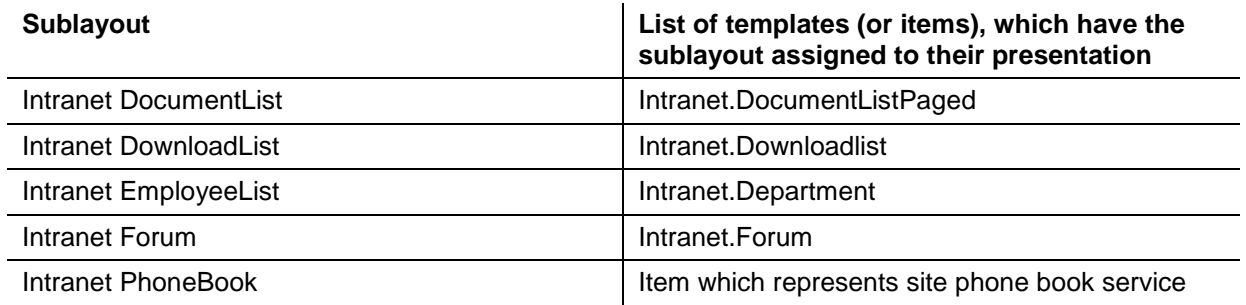

**Sample value**: <strong><span style="color:Gold;">{0}</span></strong>

#### **Front-end view**:

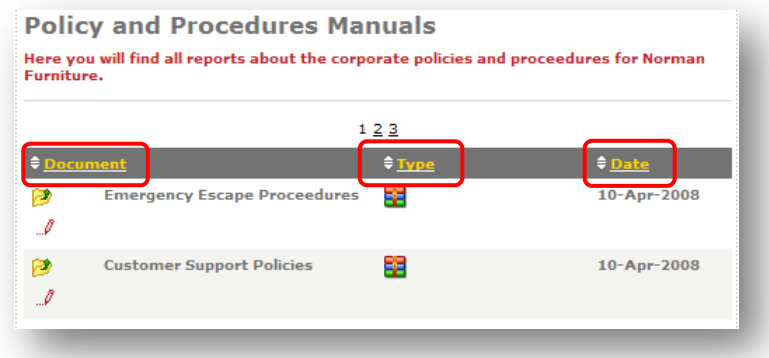

## <span id="page-5-1"></span>**1.1.4 FavoriteAddImage (FavoriteAddImage)**

**Description**: The setting specifies the link to the image which is rendered as 'add to favorites' image button. The setting affects behavior of the Intranet FrontPage (used to render Sitecore Intranet Portal front page) layout and the Intranet Main (assigned to the presentation of almost every template for data items) layout.

**Sample value**: /Intranet/Skins/Default/favorite\_add\_20x20 gif

#### **Back-end view**:

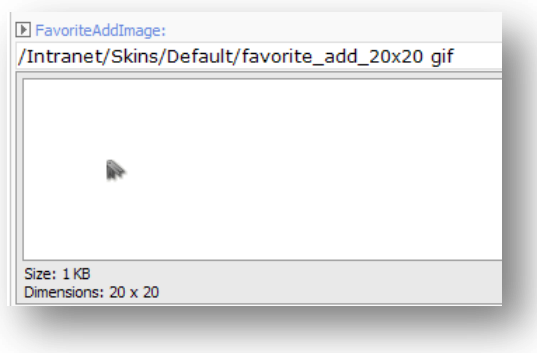

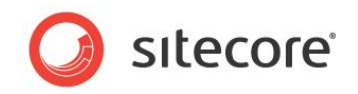

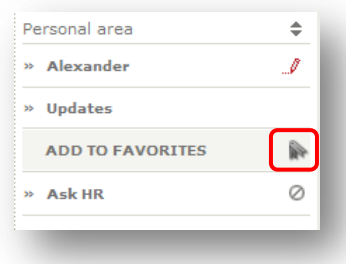

## <span id="page-6-0"></span>**1.1.5 FavoriteRemoveImage (FavoriteRemoveImage)**

**Description**: The setting specifies the link to the image which is rendered as 'remove from favorites' image button for each entry in "favorites" links. The setting affects behavior of the Intranet FrontPage (used to render Sitecore Intranet Portal front page) layout and the Intranet Main (assigned to the presentation of almost every template for data items) layout.

**Sample value**: /Intranet/Skins/Default/favorite\_remove\_20x20 gif

#### **Front-end view**:

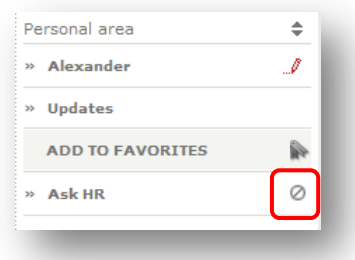

## <span id="page-6-1"></span>**1.1.6 OrganisationBottom (OrganisationBottom)**

**Description**: The setting specifies the link to the image which is rendered by the Intranet Organisation rendering alongside each of the bottom entries of organization chart branches. The rendering is assigned to a data item which represents organization chart service for the site.

**Sample value**: /Intranet/Skins/Default/smbottom gif

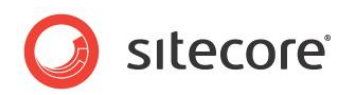

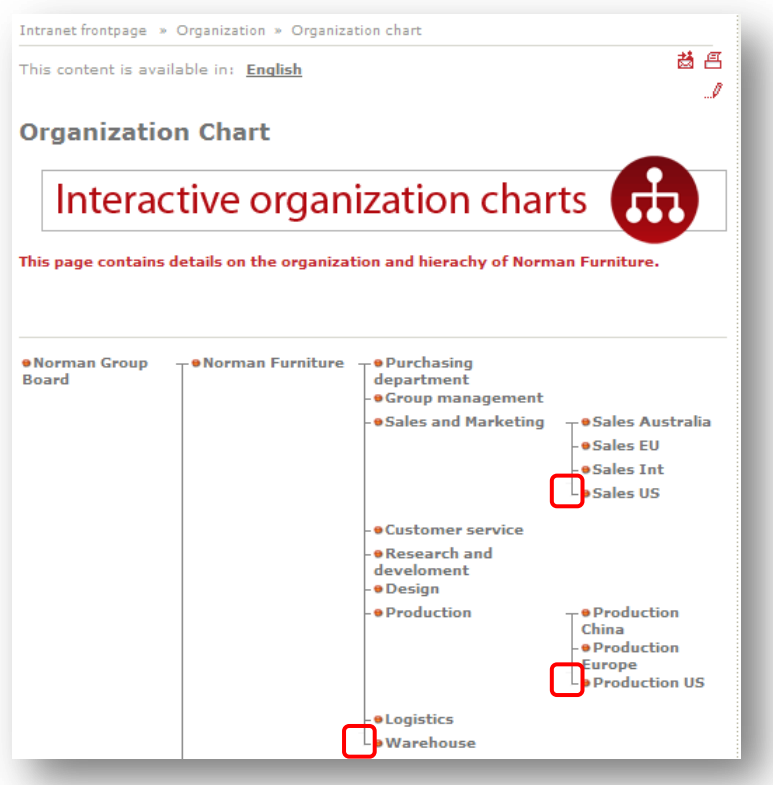

## <span id="page-7-0"></span>**1.1.7 OrganisationHorizontal (OrganisationHorizontal)**

**Description**: The setting specifies the link to the image which is rendered by the Intranet Organisation rendering alongside each of the sub departments if it is the only sub department of its parent department. The rendering is assigned to a data item which represents the organization chart service for the site.

**Sample value**: /Intranet/Skins/Default/smhoriz gif

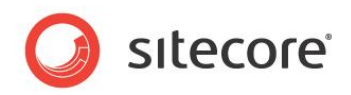

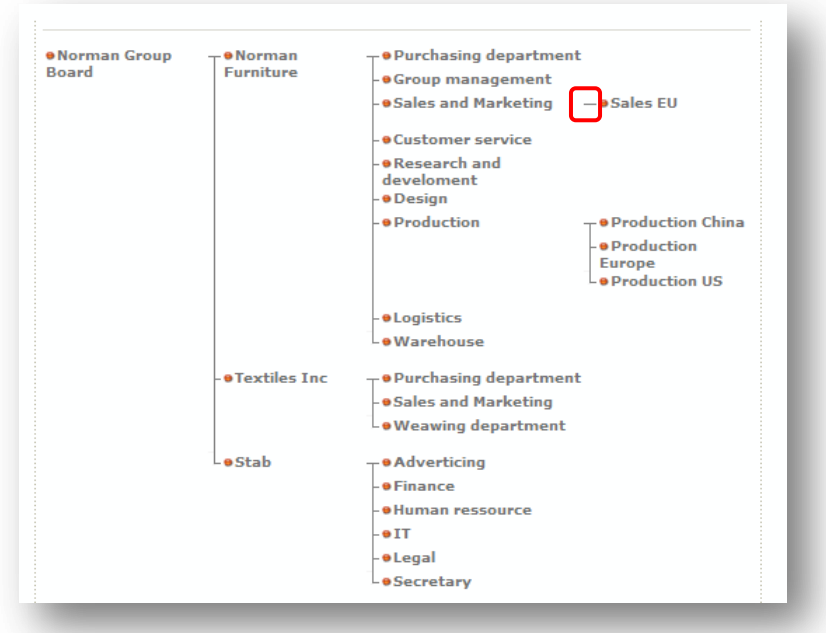

## <span id="page-8-0"></span>**1.1.8 OrganisationIcon (OrganisationIcon)**

**Description**: The setting specifies the link to the image which is rendered by the Intranet Organisation rendering alongside each department in a department's tree. The rendering is assigned to a data item which represents the organization chart service for the site.

**Sample value**: /Intranet/Skins/Default/reddot gif

#### **Front-end view**:

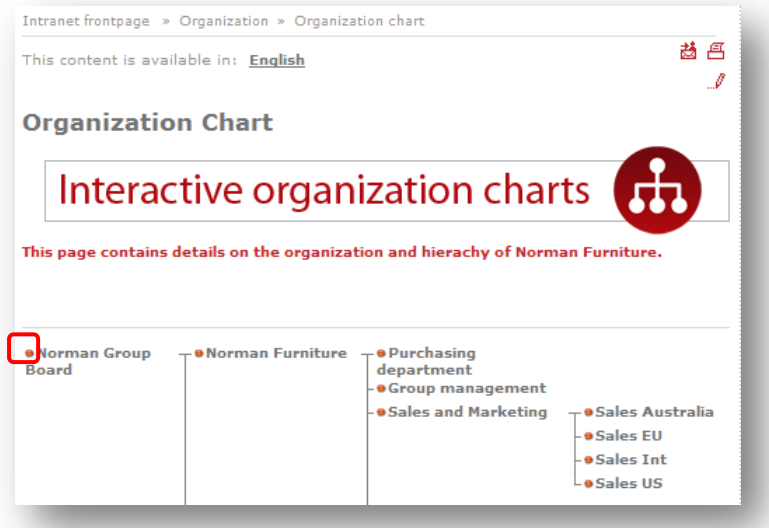

## <span id="page-8-1"></span>**1.1.9 OrganisationItem (OrganisationItem)**

**Description**: The setting specifies the link to the image which is rendered by the Intranet Organisation rendering alongside each sub department if it is not the first or the last department in a branch of

*Sitecore® is a registered trademark. All other brand and product names are the property of their respective holders. The contents of this document are the property of Sitecore. Copyright © 2001-2009 Sitecore. All rights reserved.*

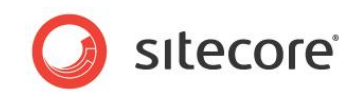

department"s tree. The rendering is assigned to a data item which represents the organization chart service for the site.

**Sample value**: /Intranet/Skins/Default/smitem gif

#### **Front-end view**:

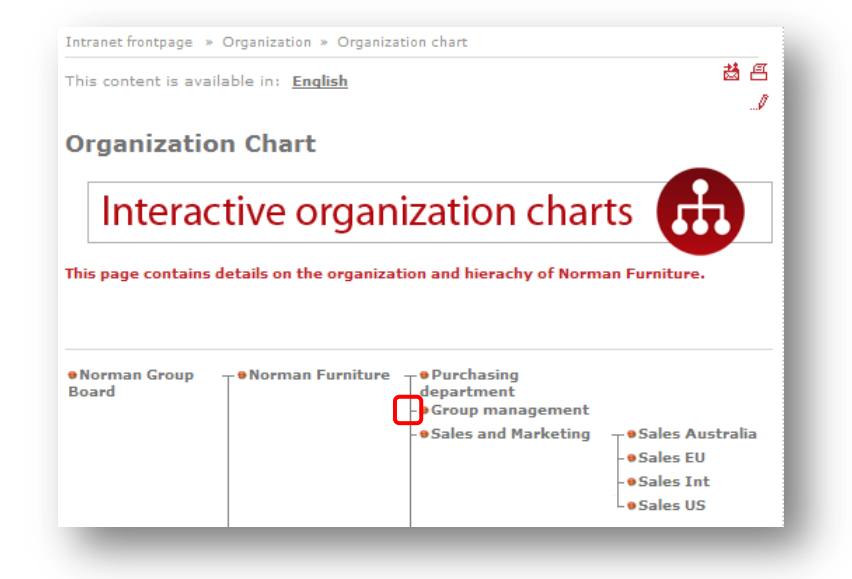

## <span id="page-9-0"></span>**1.1.10 OrganisationTop (OrganisationTop)**

**Description**: The setting specifies the link to the image which is rendered by the Intranet Organisation rendering alongside each sub department if it is the first department in a branch of a department"s tree. The rendering is assigned to a data item which represents the organization chart service for the site.

**Sample value**: /Intranet/Skins/Default/smtop gif

#### **Front-end view**:

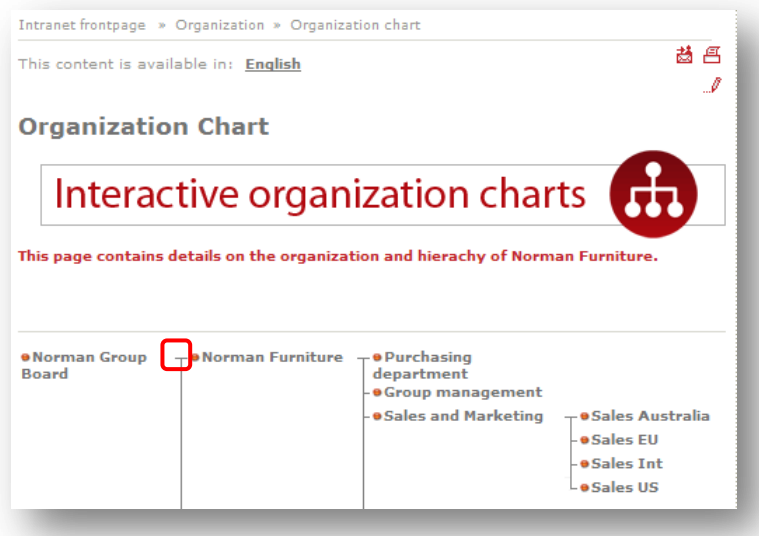

*Sitecore® is a registered trademark. All other brand and product names are the property of their respective holders. The contents of this document are the property of Sitecore. Copyright © 2001-2009 Sitecore. All rights reserved.*

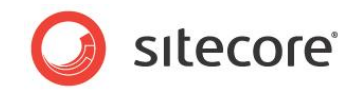

## <span id="page-10-0"></span>**1.1.11 OrganisationVertical (OrganisationVertical)**

**Description**: The setting specifies the link to the image which is rendered by the Intranet Organisation rendering to render a vertical part of department's tree branch where the content of sub branch must be displayed or the department title takes more than one line. The rendering is assigned to a data item which represents the organization chart service for the site.

**Sample value**: /Intranet/Skins/Default/smvertical gif

#### **Front-end view**:

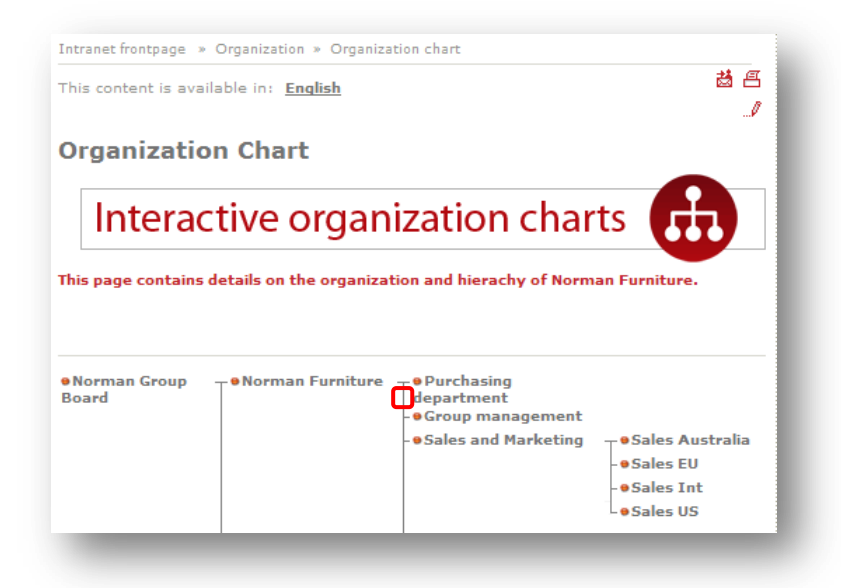

## <span id="page-10-1"></span>**1.1.12 PersContextExpandCollapseImage (PersContextExpandCollapseImage)**

**Description**: The setting specifies the link to the image which is rendered as the 'collapse/expand' button for the site Personal Context control. The setting affects behavior of the Intranet FrontPage (used to render Sitecore Intranet Portal front page) layout and the Intranet Main (assigned to the presentation of almost every template for data items) layout.

**Sample value**: /Intranet/Skins/Default/expand\_collapse\_20x20 gif

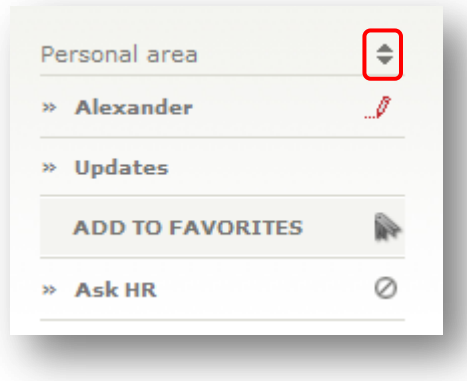

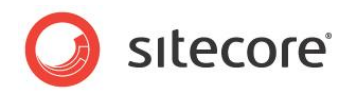

## <span id="page-11-0"></span>**1.1.13 PhonebookSearchButton (PhonebookSearchButton)**

**Description**: The setting specifies the link to the image which is rendered as "search" button by the Intranet PhoneBook sublayout that is assigned to an item which represents the Phone Book site service.

**Sample value**: /Intranet/Skins/Default/searchbutton gif

#### **Front-end view**:

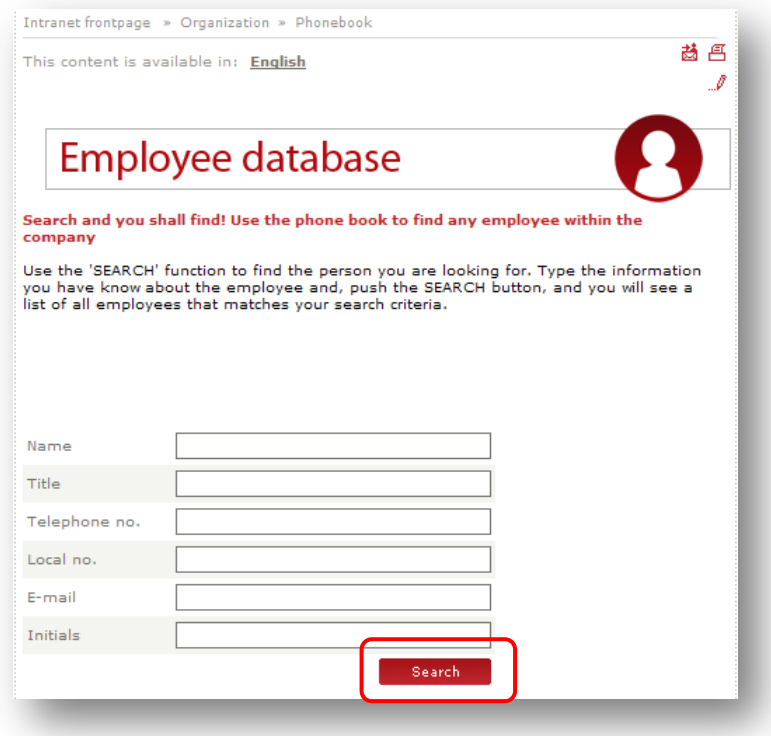

## <span id="page-11-1"></span>**1.1.14 PrintIcon (PrintIcon)**

**Description**: The setting specifies the link to the image which is rendered as "print" button by the Intranet SiteTools rendering (by default it is included into the Intranet Main layout which is assigned to the presentation of almost every template for data items).

**Sample value**: /Intranet/Skins/Default/print bmp

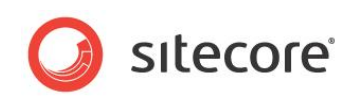

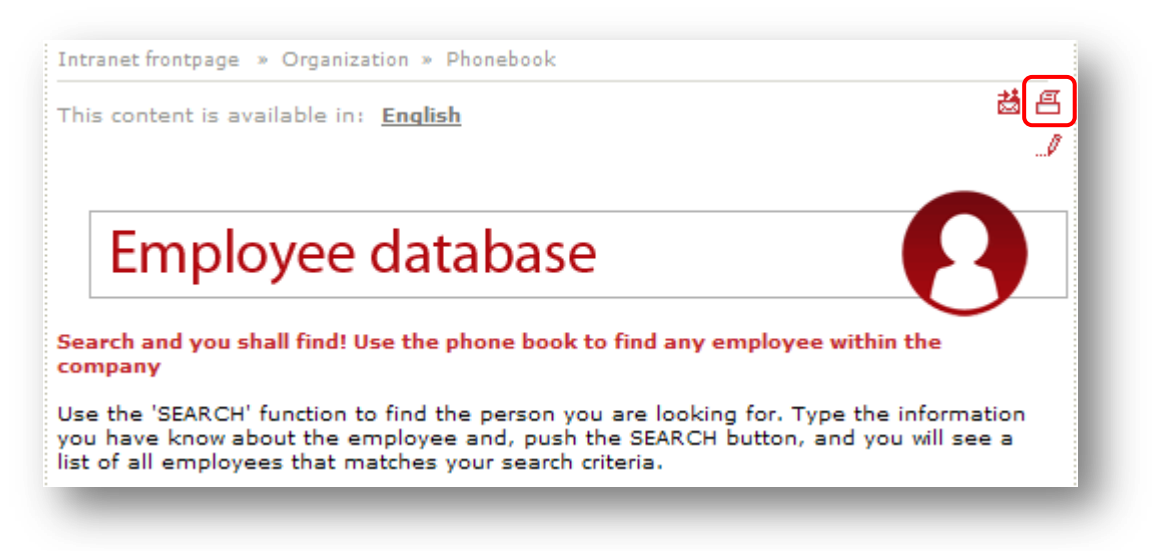

## <span id="page-12-0"></span>**1.1.15 SendToFriendIcon (SendToFriendIcon)**

**Description**: The setting specifies the link to the image which is rendered as 'send to friend' button by the Intranet SiteTools rendering (by default it is included into the Intranet Main layout which is assigned to the presentation of almost every template for data items).

**Sample value**: /Intranet/Skins/Default/sitetool\_send20x20 gif/send bmp

#### **Front-end view**:

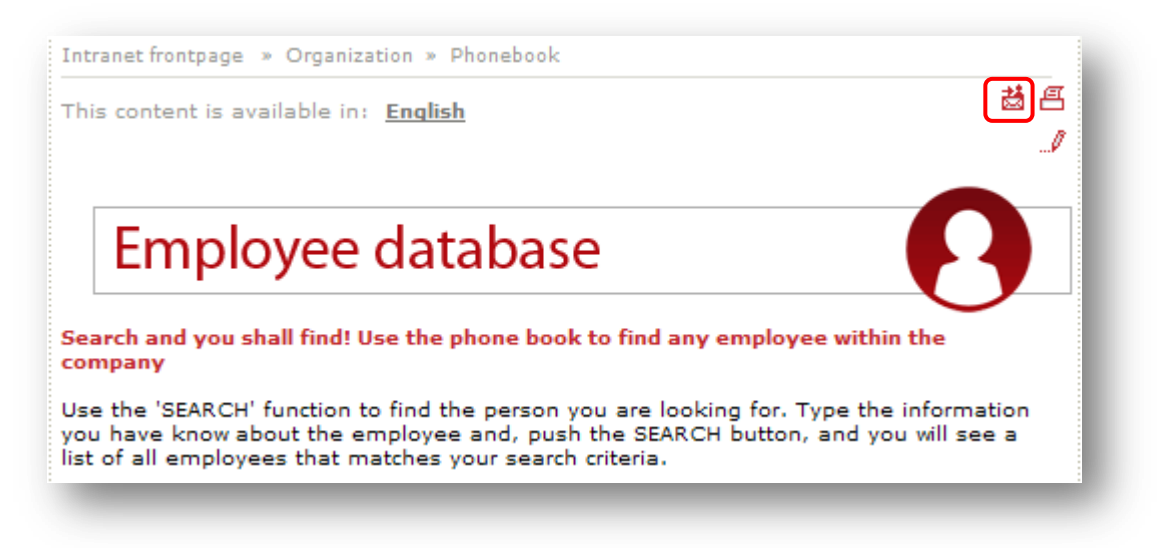

## <span id="page-12-1"></span>**1.1.16 SitemapBottom (SitemapBottom)**

**Description**: The setting specifies the link to the image which is rendered by the Intranet Sitemap rendering alongside each bottom entry of site map branches. The rendering is assigned to a data item which represents the Site map service.

**Sample value**: /Intranet/Skins/Default/smbottom gif

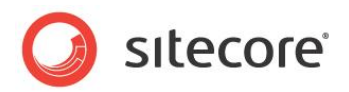

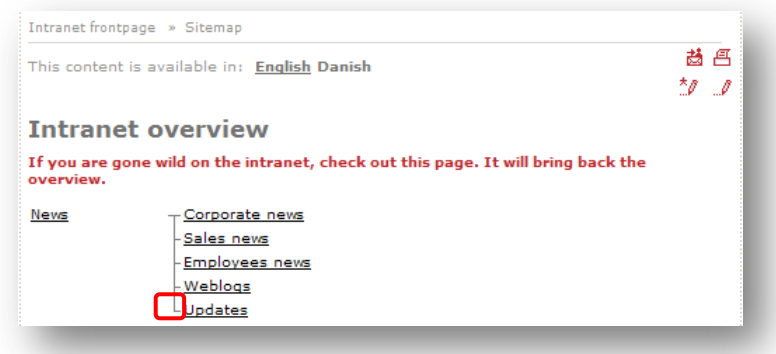

## <span id="page-13-0"></span>**1.1.17 SitemapHorizontal (SitemapHorizontal)**

**Description**: The setting specifies the link to the image which is rendered by the Intranet Sitemap rendering alongside sub page if it is the only sub page of its parent page. The rendering is assigned to a data item which represents the Site map service.

**Sample value**: /Intranet/Skins/Default/smhoriz gif

#### **Front-end view**:

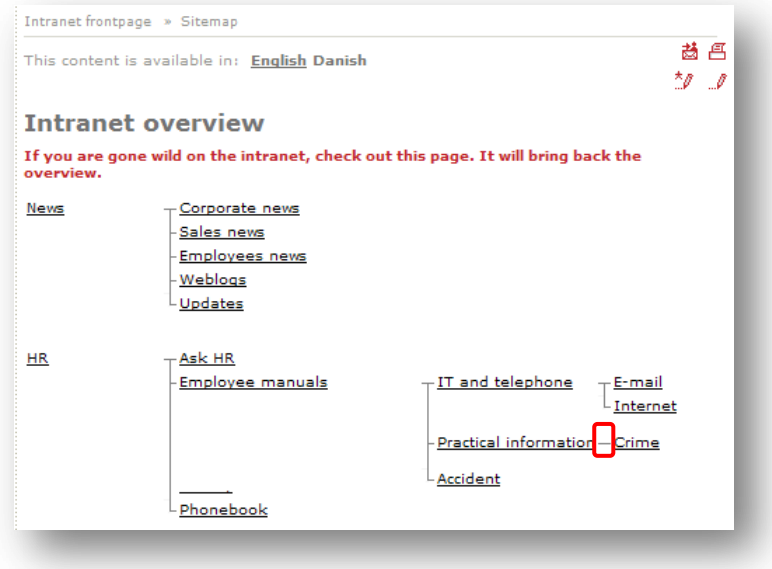

## <span id="page-13-1"></span>**1.1.18 SitemapItem (SitemapItem)**

**Description**: The setting specifies the link to the image which is rendered by the Intranet Sitemap rendering alongside each sub page if it is not the first or the last page in a branch of a site map tree. The rendering is assigned to a data item which represents the Site map service.

**Sample value**: /Intranet/Skins/Default/smitem gif

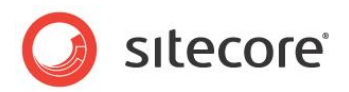

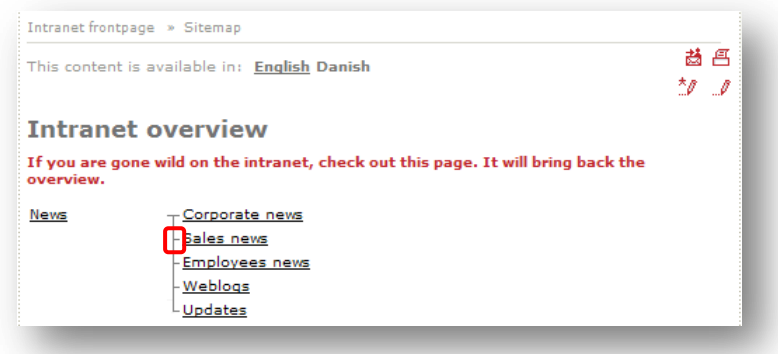

## <span id="page-14-0"></span>**1.1.19 SitemapTop (SitemapTop)**

**Description**: The setting specifies the link to the image which is rendered by the Intranet Sitemap rendering alongside each sub page if it is the first page in a branch of a site map tree. The rendering is assigned to a data item which represents the Site map service.

**Sample value**: /Intranet/Skins/Default/smtop gif

#### **Front-end view**:

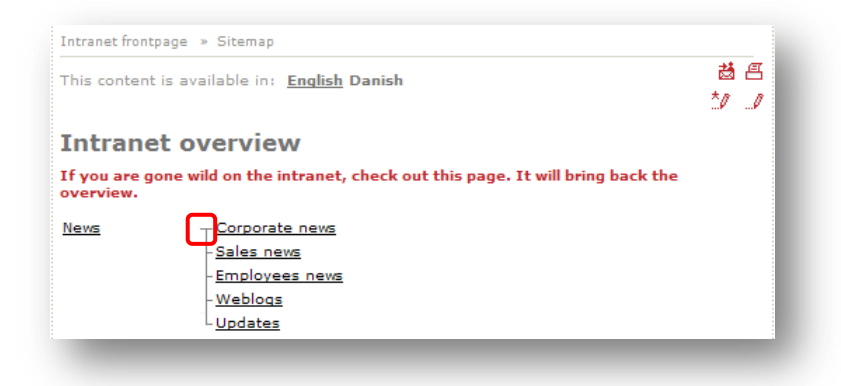

## <span id="page-14-1"></span>**1.1.20 SitemapVertical (SitemapVertical)**

**Description**: The setting specifies the link to the image which is rendered by the Intranet Sitemap rendering to render a vertical part of a site map tree branch where the content of a sub branch must be displayed or the page title takes more than one line. The rendering is assigned to a data item which represents the Site map service.

**Sample value**: /Intranet/Skins/Default/smvertical

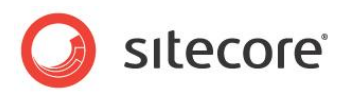

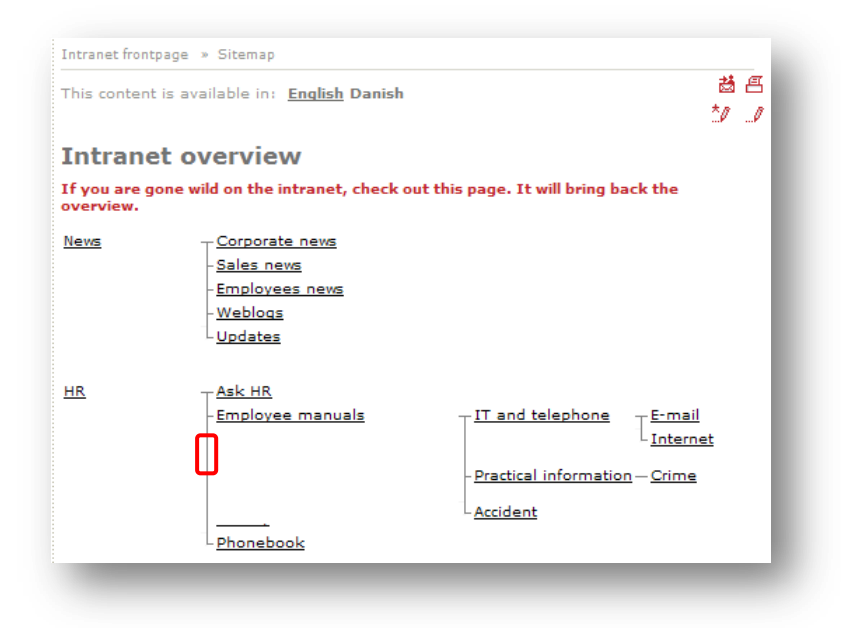

## <span id="page-15-0"></span>**1.1.21 TopMenuSeperator (TopMenuSeperator)**

**Description**: The setting specifies the link to the image which is used as the separator for entries in the site top menu. This setting affects behavior of the Intranet TopMenu rendering and the rendering is included into the Intranet Main (assigned to the presentation of almost every template for data items) layout and the Intranet FrontPage (used to render Sitecore Intranet Portal front page) layout.

**Sample value**: /Intranet/Skins/Default/menuseparatorgray\_1x19 gif

#### **Back-end view**:

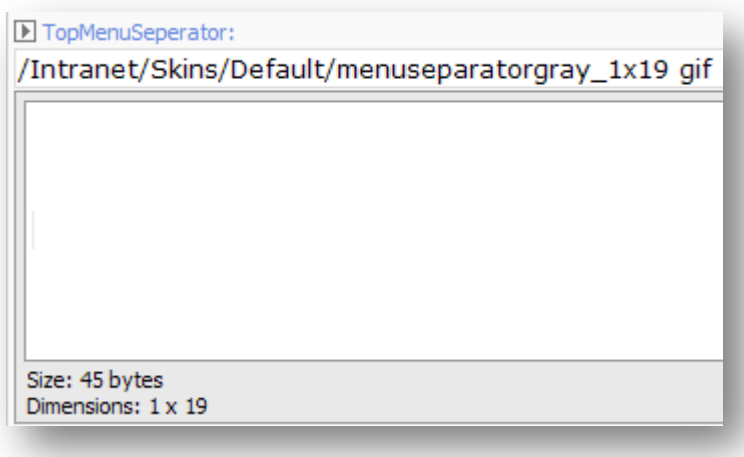

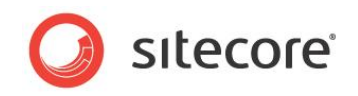

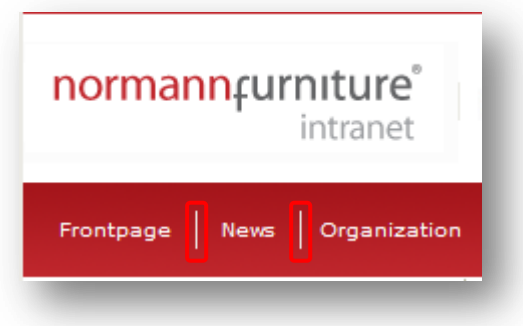

## <span id="page-16-0"></span>**1.1.22 TopSearchButtonImage (TopSearchButtonImage)**

**Description**: The setting specifies the link to the image which is rendered as "site search" button. The setting affects behavior of the Intranet TopSearch rendering which is included into the Intranet FrontPage (used to render Sitecore Intranet Portal front page) layout and the Intranet Main (assigned to the presentation of almost every template for data items) layout.

**Sample value**: /Intranet/Skins/Default/topsearchbutton

#### **Back-end view**:

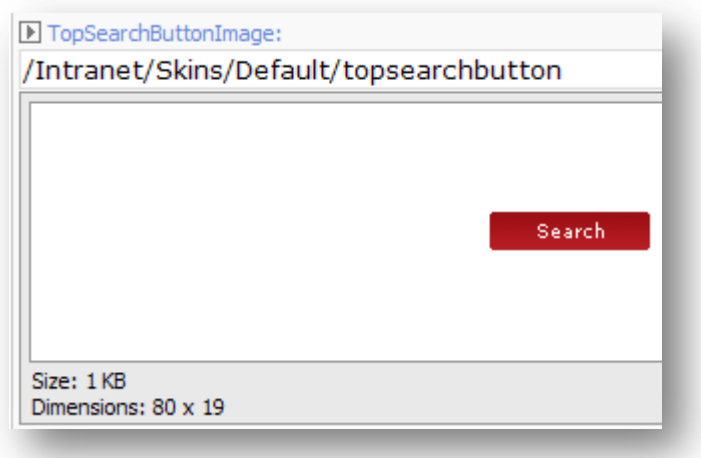

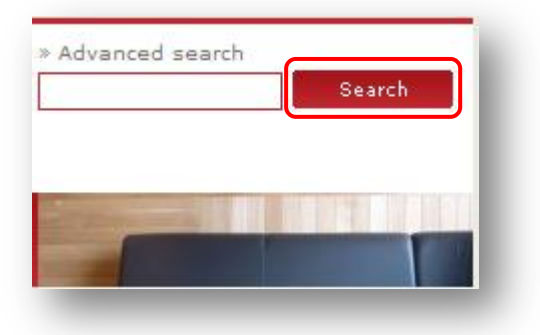

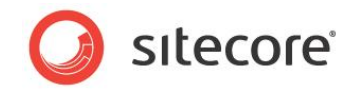

## <span id="page-17-0"></span>**1.1.23 TopSeperator (TopSeperator)**

**Description**: The setting specifies the link to the image which is used as a separator for entries in the site heading. This setting affects behavior of the Intranet Main (assigned to the presentation of almost every template for data items) layout and the Intranet FrontPage (used to render Sitecore Intranet Portal front page) layout.

**Sample value**: /Intranet/Skins/Default/menuseparatorgray\_1x19 gif

#### **Back-end view**:

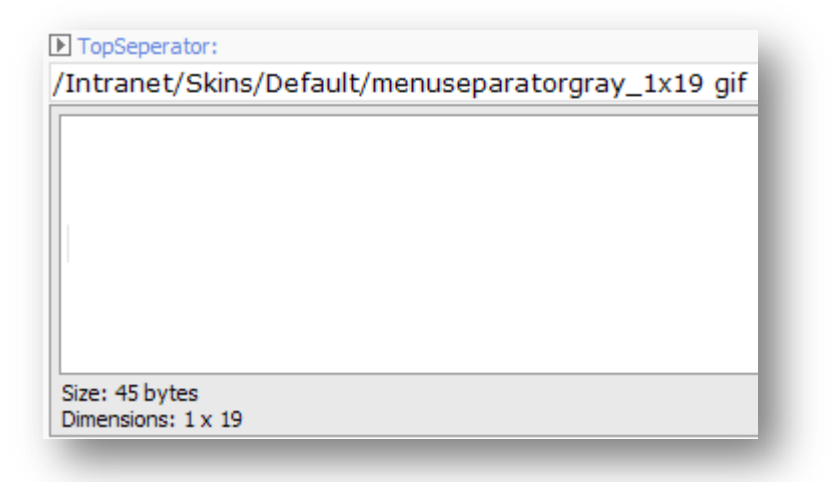

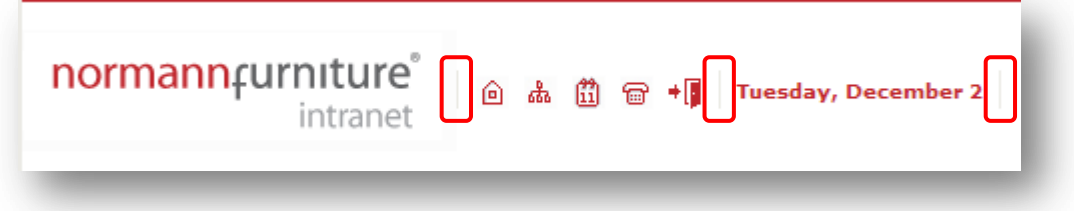

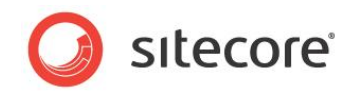

## <span id="page-18-0"></span>**1.2 Images**

<span id="page-18-1"></span>The description of settings located in the Images section of the Skin Settings item.

## **1.2.1 Activity Search Button Image (ActivitySearchButtonImage)**

**Description**: The setting specifies the link to the image which is used as "site search" button. The setting affects behavior of the Intranet TopSearch rendering which is included into the Intranet FrontPage (used to render Sitecore Intranet Portal front page) layout and the Intranet Main (assigned to the presentation of almost every template for data items) layout.

**Sample value**: /Intranet/Skins/Default/searchbutton155 gif

#### **Back-end view**:

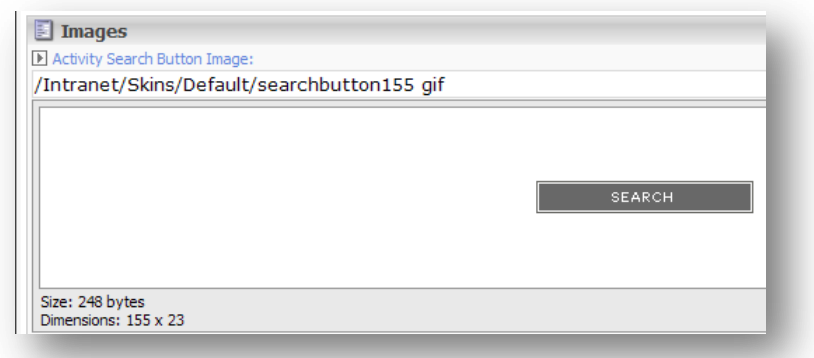

#### **Front-end view**:

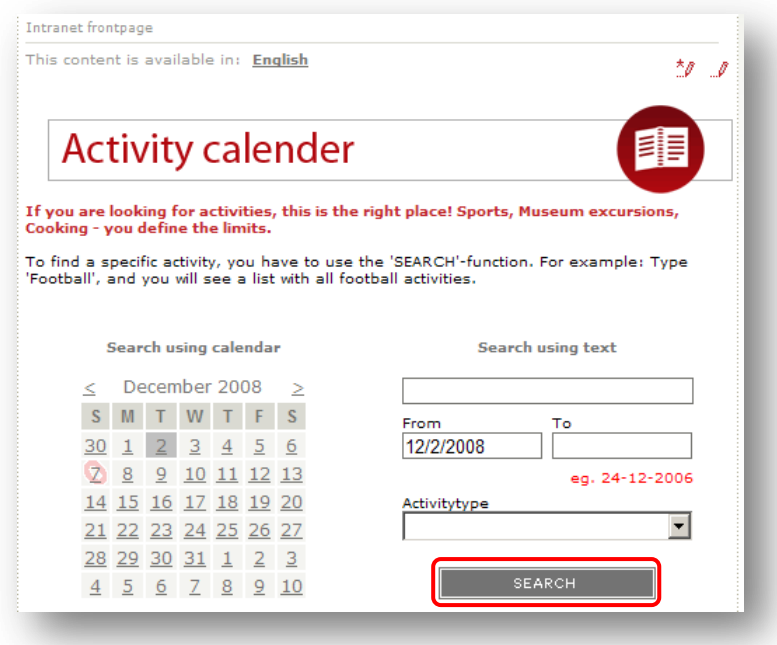

## <span id="page-18-2"></span>**1.2.2 Add New Item Icon - Obsolete (AddNewItemIcon)**

Not in use.

*Sitecore® is a registered trademark. All other brand and product names are the property of their respective holders. The contents of this document are the property of Sitecore. Copyright © 2001-2009 Sitecore. All rights reserved.*

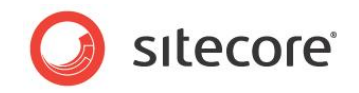

## <span id="page-19-0"></span>**1.2.3 Arrow up (ArrowUp)**

**Description**: The setting specifies the link to the image which is used as "close control" button of the Data channeling control.

**Sample value**: /Intranet/Skins/Default/arrow\_up gif

#### **Back-end view**:

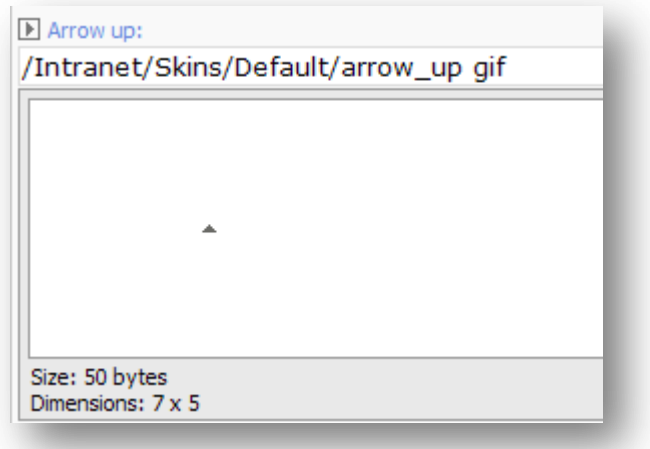

#### **Front-end view**:

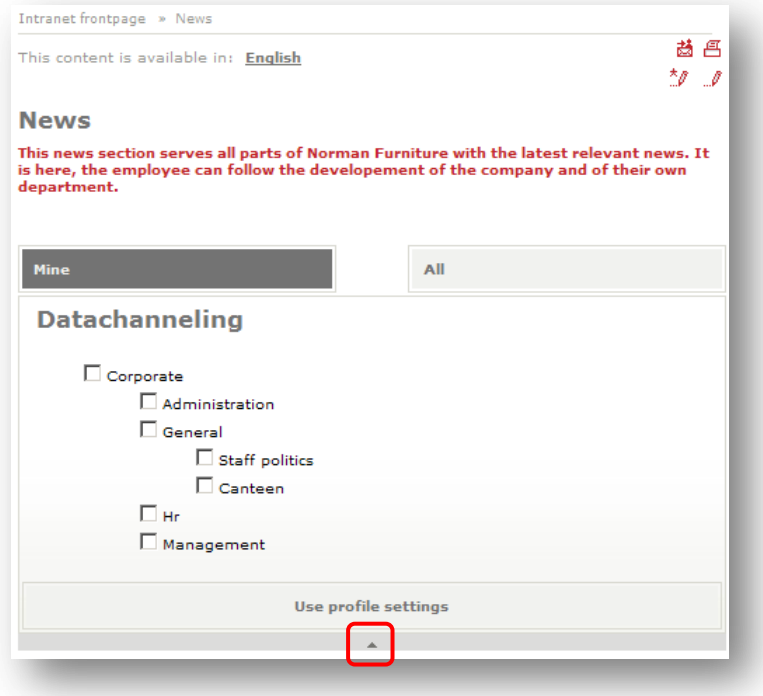

## <span id="page-19-1"></span>**1.2.4 Calendar Activity Day Marker (CalendarActivityDayMarker)**

**Description**: The setting specifies the link to the image which is rendered by the Intranet ActivitySearch and the Intranet WebPart Activities sublayouts to mark calendar dates which have one or more activities assigned. The list of sublayouts with corresponding templates is shown in the following table.

*Sitecore® is a registered trademark. All other brand and product names are the property of their respective holders. The contents of this document are the property of Sitecore. Copyright © 2001-2009 Sitecore. All rights reserved.*

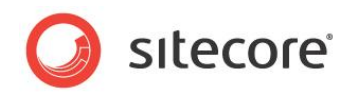

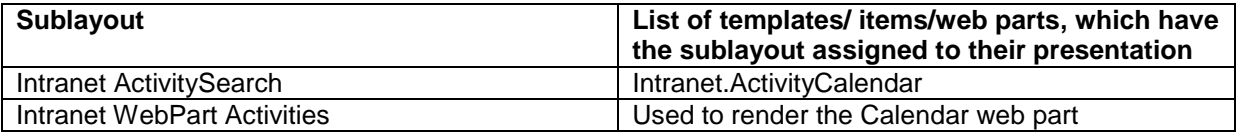

**Sample value**: /Intranet/Skins/Default/dayrender gif

#### **Back-end view**:

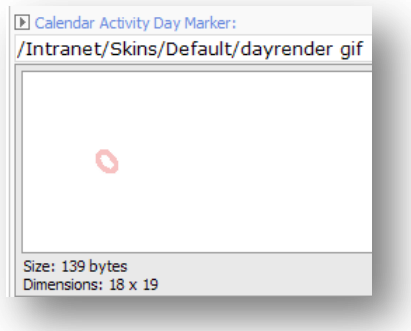

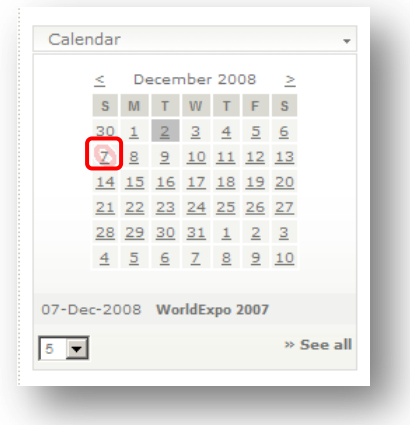

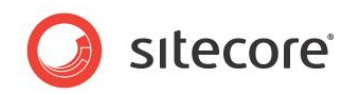

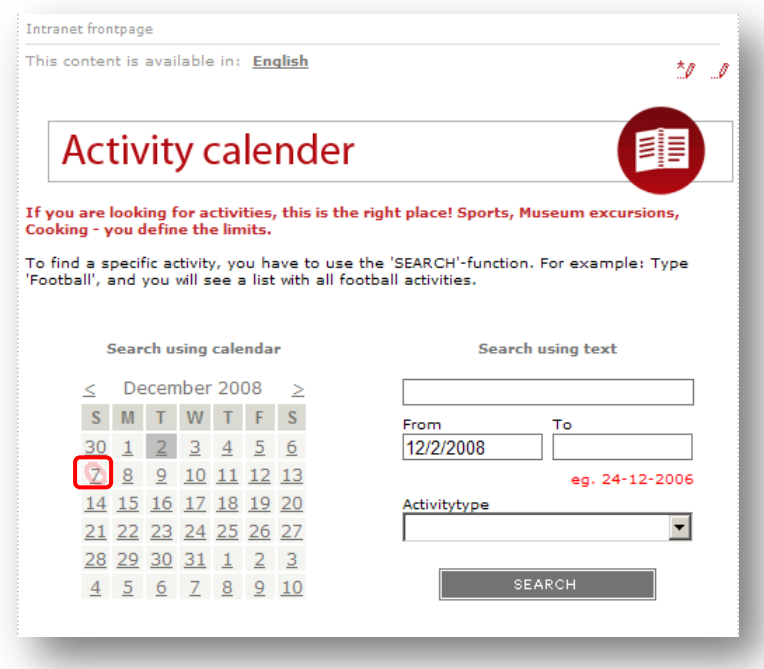

## <span id="page-21-0"></span>**1.2.5 Cell image (CellImage)**

**Description**: The setting specifies the link to the image which is rendered by the Intranet Webpart Pager sublayout (it is used to render the Find Employee web part) in user info section alongside a cell phone number.

**Sample value**: /Intranet/Skins/Default/contact\_mobile\_16x16 gif

#### **Back-end view**:

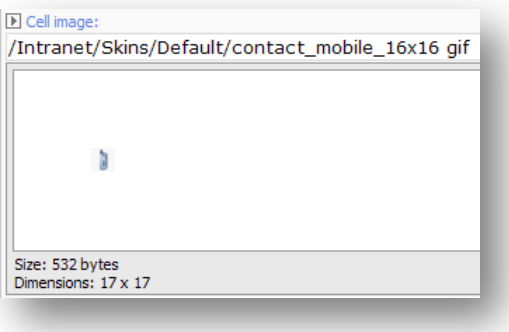

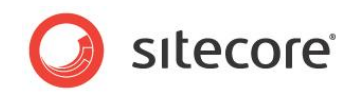

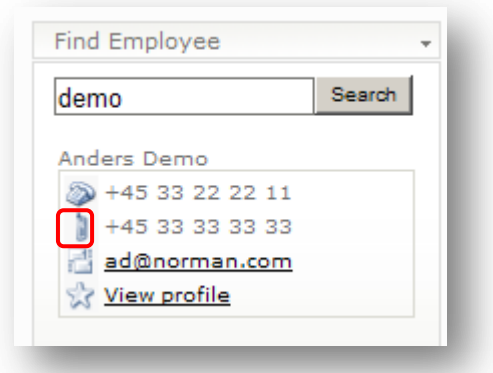

## <span id="page-22-0"></span>**1.2.6 Control Background Gradient (ControlBackgroundGradient)**

**Description**: The setting specifies the link to the image which is used as background for the Data channeling control.

**Sample value**: /Intranet/Skins/Default/gradient\_1x151 jpg

#### **Back-end view**:

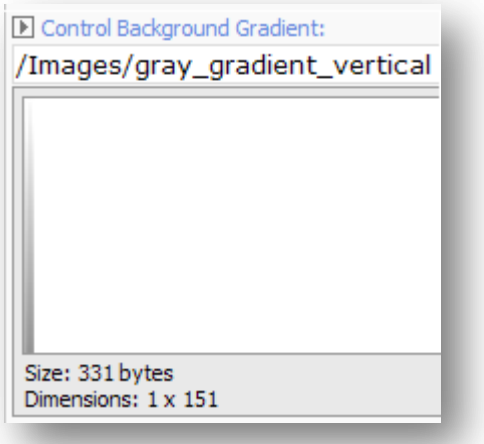

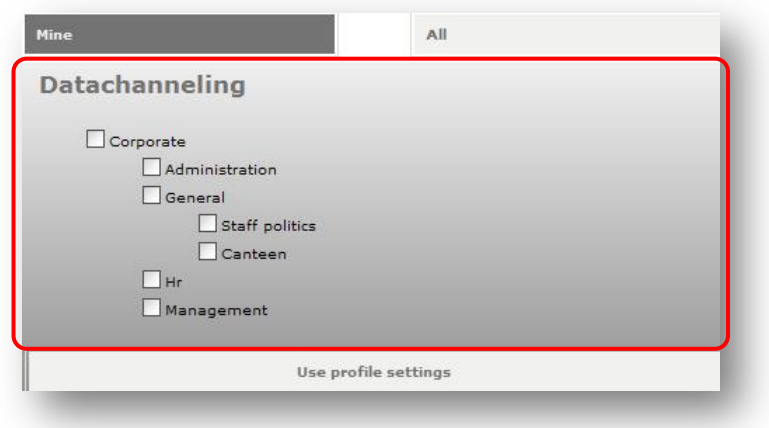

*Sitecore® is a registered trademark. All other brand and product names are the property of their respective holders. The contents of this document are the property of Sitecore. Copyright © 2001-2009 Sitecore. All rights reserved.*

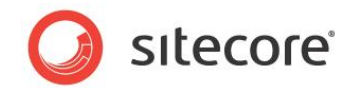

## <span id="page-23-0"></span>**1.2.7 Default file icon (DefaultFileIcon)**

**Description**: The setting specifies the link to the icon which is rendered by the Intranet DownloadList sublayout (assigned to the Intranet.Downloadlist template) while displaying information about the unknown type file.

**Sample value**: /Intranet/Skins/Default/zip16x16 png

#### **Back-end view**:

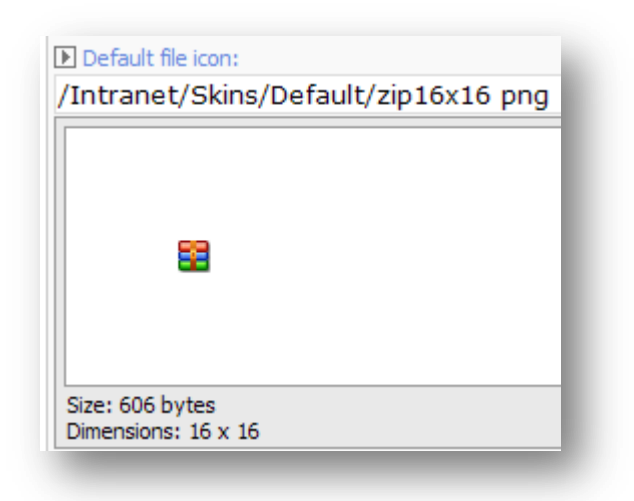

#### **Front-end view**:

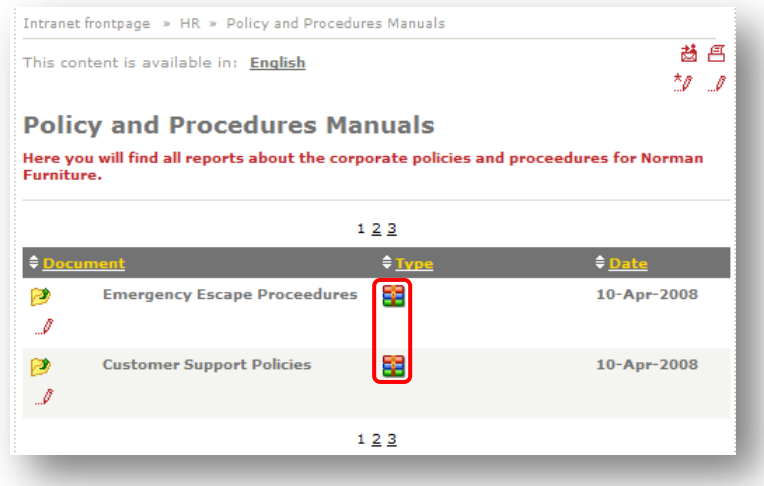

## <span id="page-23-1"></span>**1.2.8 Default profile image (DefaultProfileImage)**

**Description**: The setting specifies the link to the icon which is rendered by the Intranet Webpart Pager sublayout (it is used to render the Find Employee web part) in the user info section alongside the link to the user"s profile. Also it is used by the Intranet PersonalContext sublayout and the image is rendered alongside the "set as favorite canteen" link if the user has requested canteen page and the canteen is not currently set as the user"s preferred canteen.

**Sample value**: /Intranet/Skins/Default/contact\_kunde\_16x16 gif

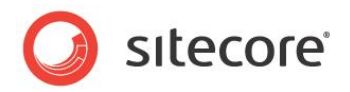

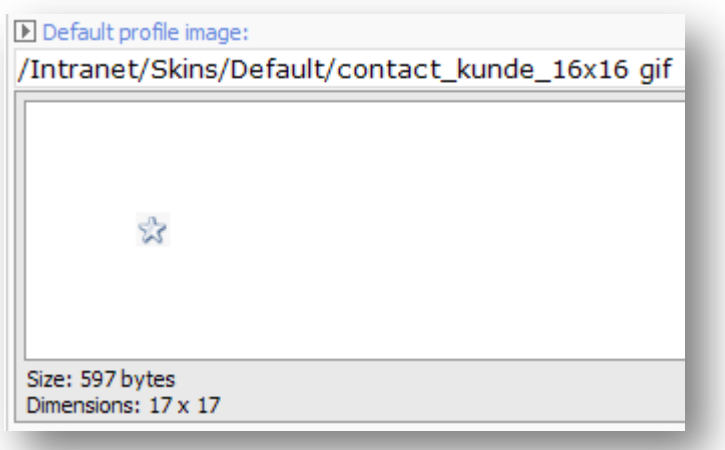

**Front-end view (Find Employee web part)**:

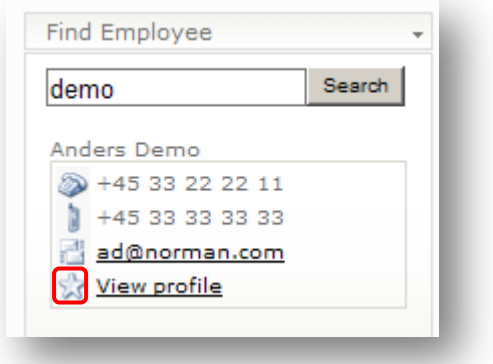

**Front-end view (Intranet PersonalContext sublayout)**:

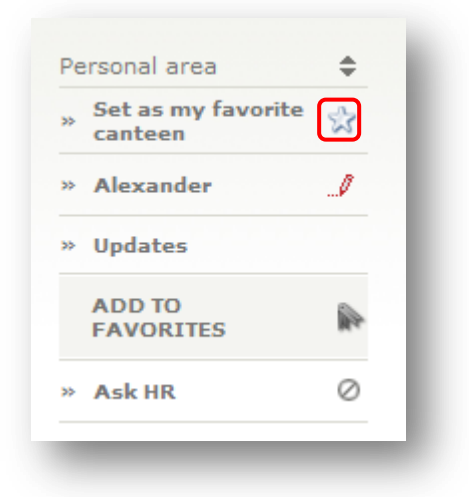

## <span id="page-24-0"></span>**1.2.9 Download Icon (DownloadIcon)**

**Description**: The setting specifies the link to the icon which is rendered by the Intranet DownloadList sublayout (assigned to the Intranet.Downloadlist template) as the "download file" button.

*Sitecore® is a registered trademark. All other brand and product names are the property of their respective holders. The contents of this document are the property of Sitecore. Copyright © 2001-2009 Sitecore. All rights reserved.*

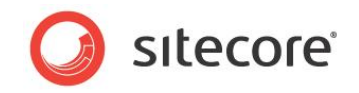

**Sample value**: /Intranet/Skins/Default/up16x16 png **Back-end view**:

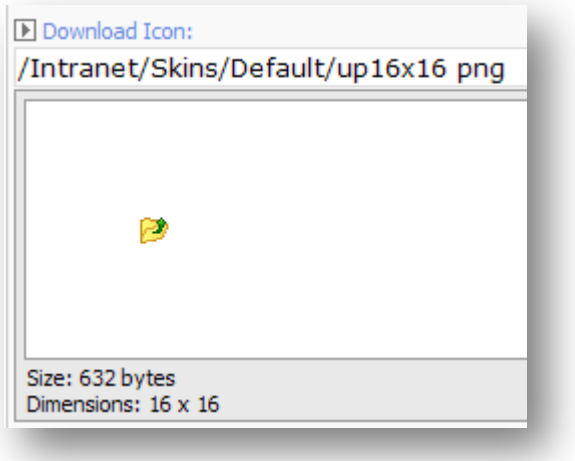

#### **Front-end view**:

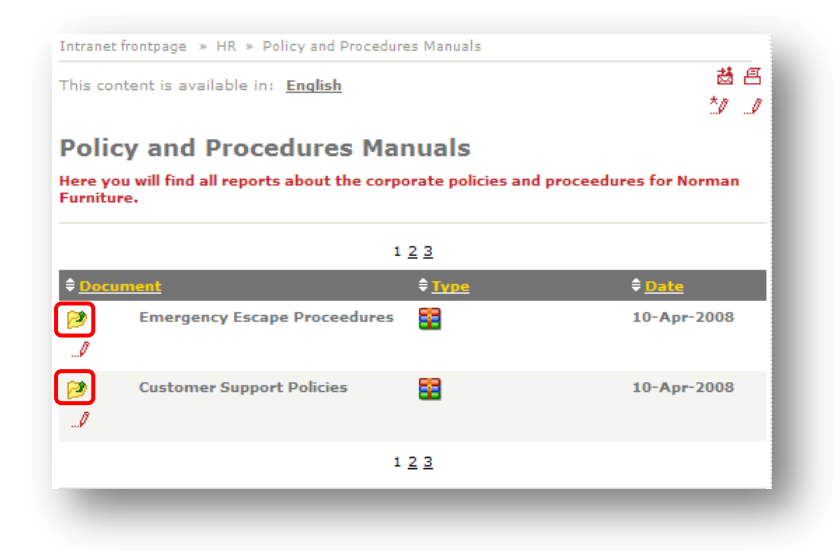

## <span id="page-25-0"></span>**1.2.10 Email image (EmailImage)**

**Description**: The setting specifies the link to the image which is rendered by the Intranet Webpart Pager sublayout (it is used to render the Find Employee web part) in the user info section alongside the cell phone number.

**Sample value**: /Intranet/Skins/Default/contact\_email\_16x16 gif

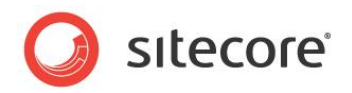

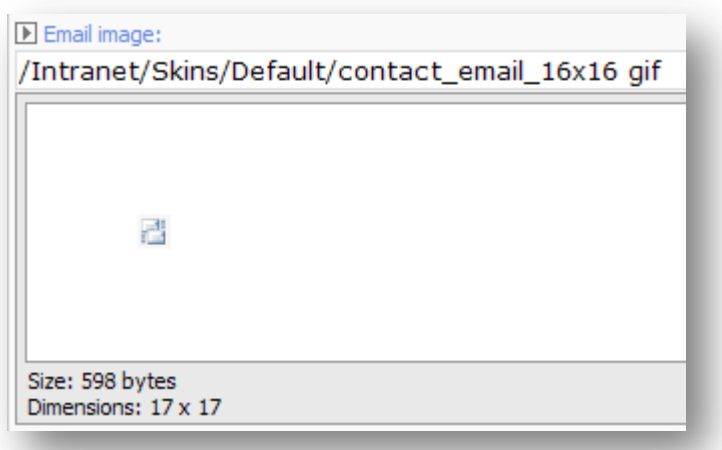

**Front-end view**:

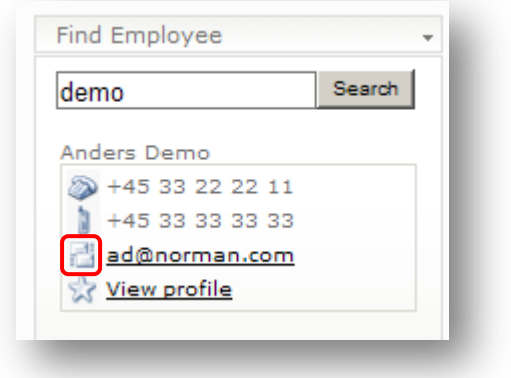

## <span id="page-26-0"></span>**1.2.11 DtcEditIcon (DtcEditIcon)**

**Description**: The setting specifies the link to the image which is used as 'edit' button of the Data channeling control.

**Sample value**: /Images/pencil

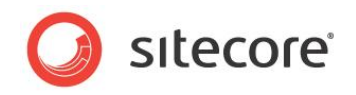

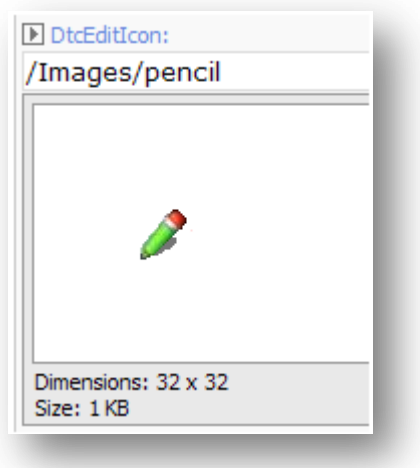

#### **Front-end view**:

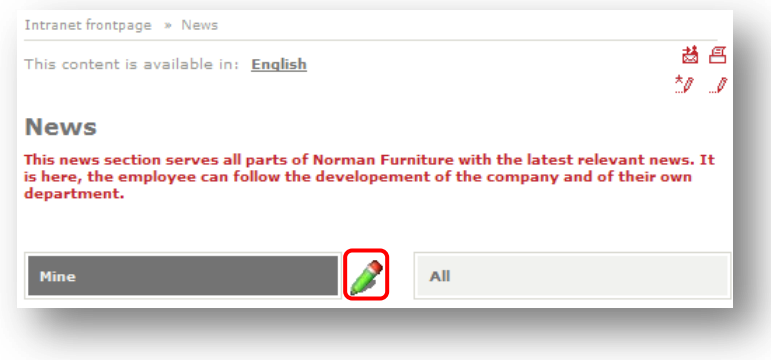

## <span id="page-27-0"></span>**1.2.12 MainContentAreaDots (MainContentAreaDots)**

**Description**: The setting specifies the link to the image which is used as a top separator between site sections. By default the image is set as background image for 'maincontentareadots' css class. And the class is used in the Intranet FrontPage (used to render Sitecore Intranet Portal front page) layout and the Intranet Main (assigned to the presentation of almost every template for data items) layout.

**Sample value**: /Intranet/Skins/Default/dots\_vertical gif

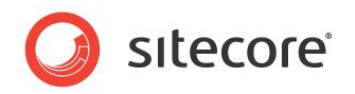

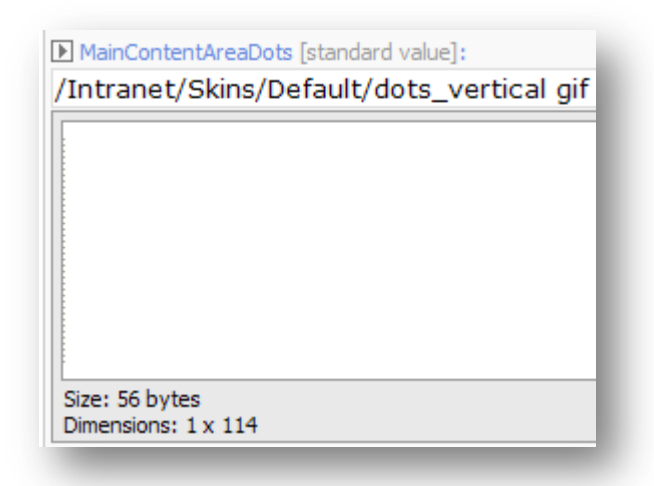

#### **Front-end view**:

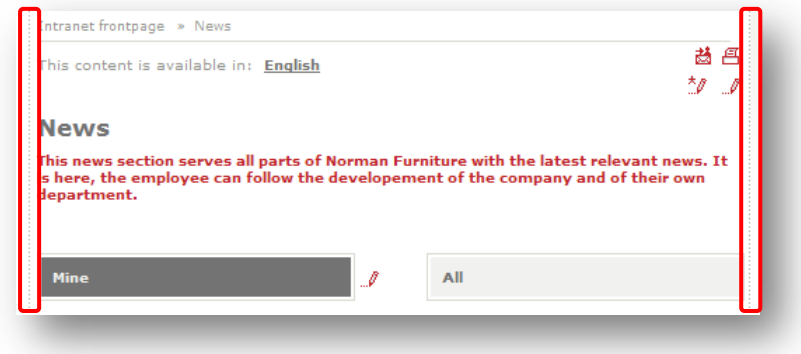

## <span id="page-28-0"></span>**1.2.13 MainContentAreaFrontpageRightBg (MainContentAreaFrontpageRightBg)**

**Description**: The setting specifies a background image for Sitecore Intranet Portal front page right area. By default the image is set as background image for the "maincontentareafrontpageright" css class. The class is used in the Intranet FrontPage (used to render Sitecore Intranet Portal front page) layout.

**Sample value**: /Intranet/Skins/Gray/right\_bg\_frontpage

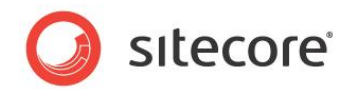

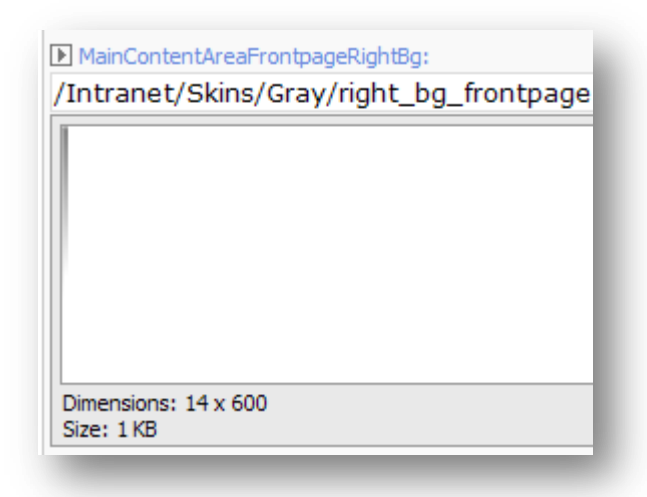

#### **Front-end view**:

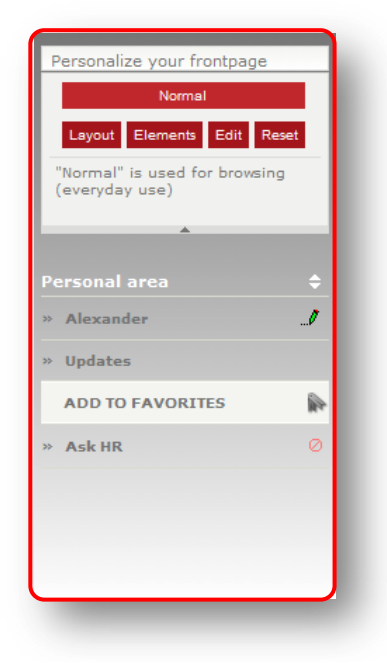

## <span id="page-29-0"></span>**1.2.14 MainContentAreaRightBg (MainContentAreaRightBg)**

**Description**: The setting specifies a background image for Sitecore Intranet Portal data page right area on all pages except for the front page. By default the image is set as a background image for "maincontentarearight" css class. The class is used in the Intranet Main (assigned to the presentation of almost every template for data items) layout.

**Sample value**: /Intranet/Skins/Gray/right\_bg\_page

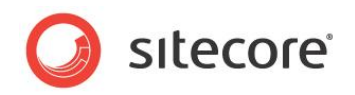

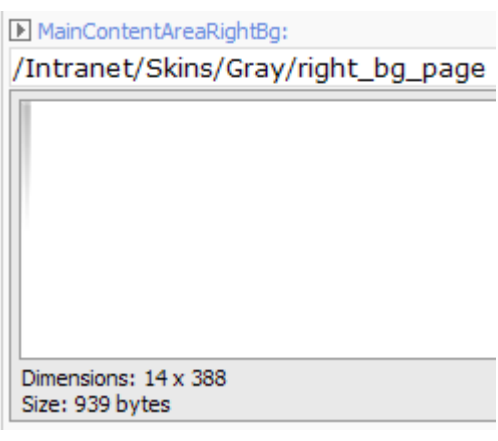

#### **Front-end view**:

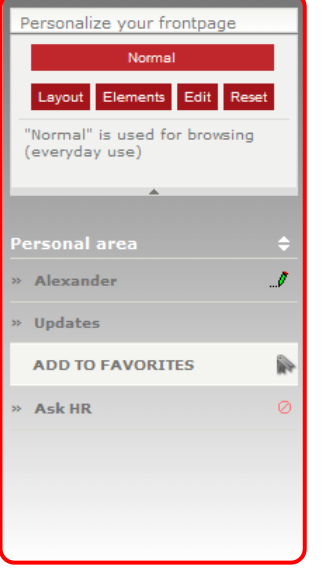

## <span id="page-30-0"></span>**1.2.15 Phone image (PhoneImage)**

**Description**: The setting specifies the link to the image which is rendered by the Intranet Webpart Pager sublayout (it is used to render the Find Employee web part) in the user info section alongside the phone number.

**Sample value**: /Intranet/Skins/Default/contact\_tlf\_16x16 gif

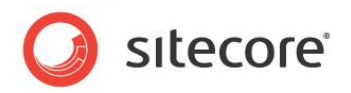

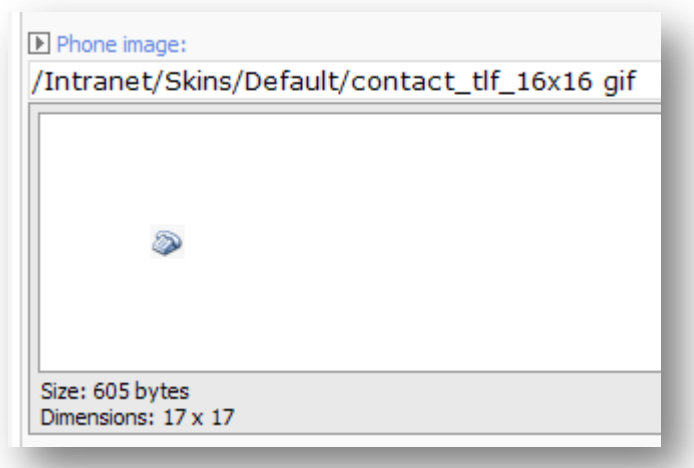

#### **Front-end view**:

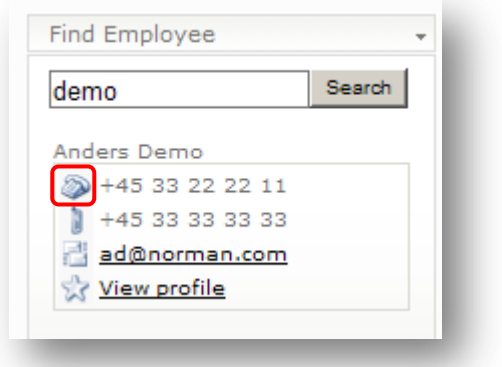

## <span id="page-31-0"></span>**1.2.16 Read more arrow (ReadMoreArrow)**

**Description**: The setting specifies the link to the image which is typically rendered alongside a link which refers to full content for the current note. The list of renderings/sublayouts which use the setting by default presented in the following table:

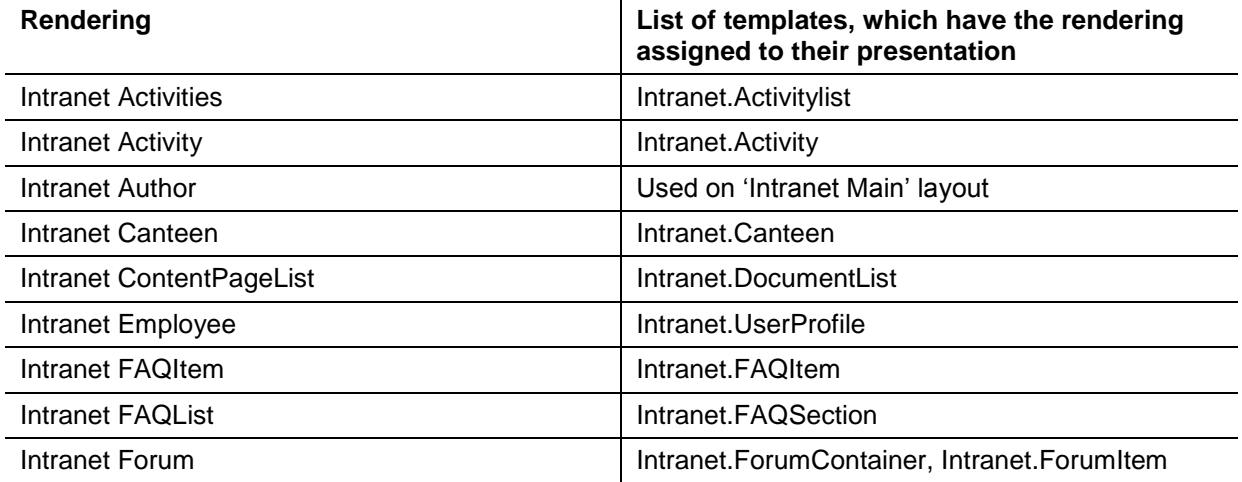

*Sitecore® is a registered trademark. All other brand and product names are the property of their respective holders. The contents of this document are the property of Sitecore. Copyright © 2001-2009 Sitecore. All rights reserved.*

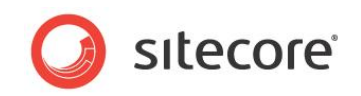

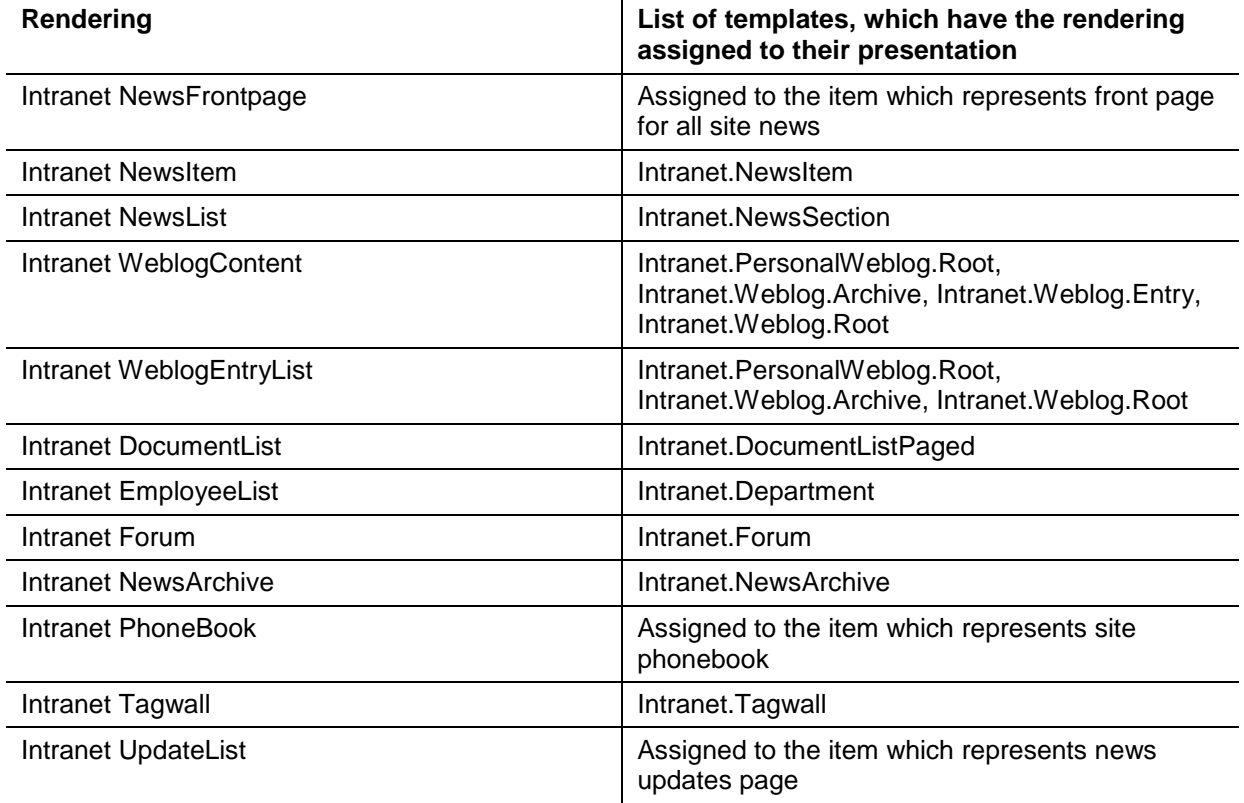

**Sample value**: /Intranet/Skins/Default/readmore\_arrow14x10 gif **Back-end view**:

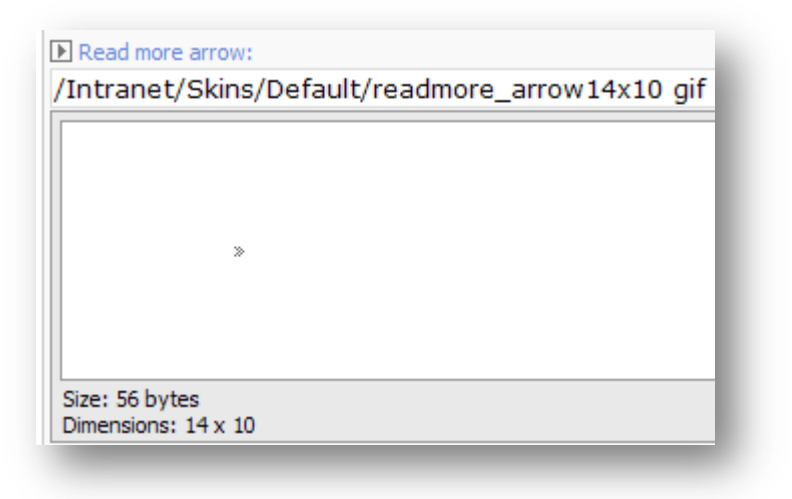

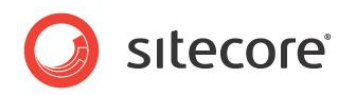

#### **Front-end view (Intranet Forum sublayout)**:

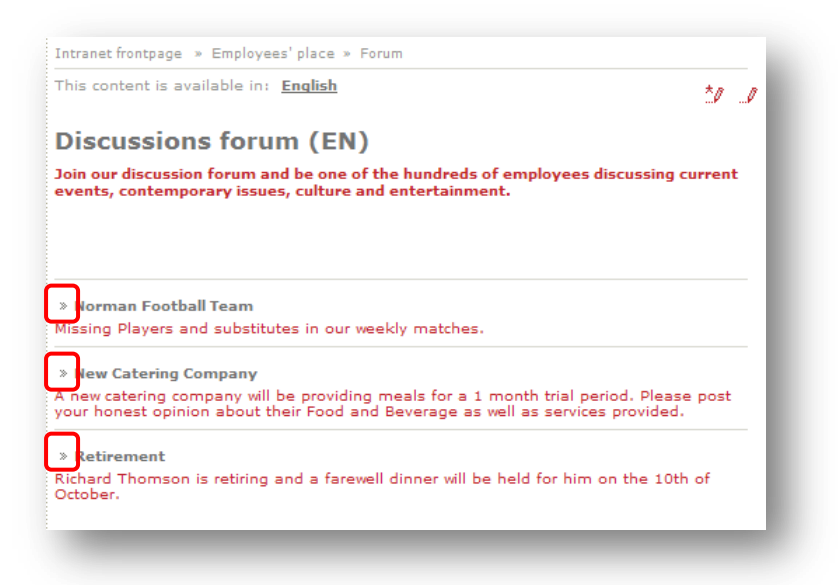

**Front-end view (Intranet NewsList rendering)**:

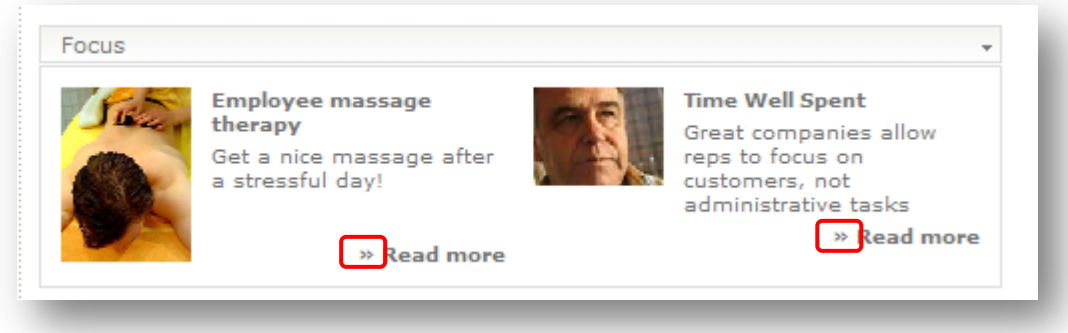

## <span id="page-33-0"></span>**1.2.17 SearchpageSearchButton (SearchpageSearchButton)**

**Description**: The setting specifies the link to the image which is rendered as the "site search" button. The setting affects behavior of the Intranet.Search sublayout which is assigned to the Intranet.Search template.

**Sample value**: /Intranet/Skins/Default/searchbutton gif

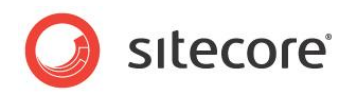

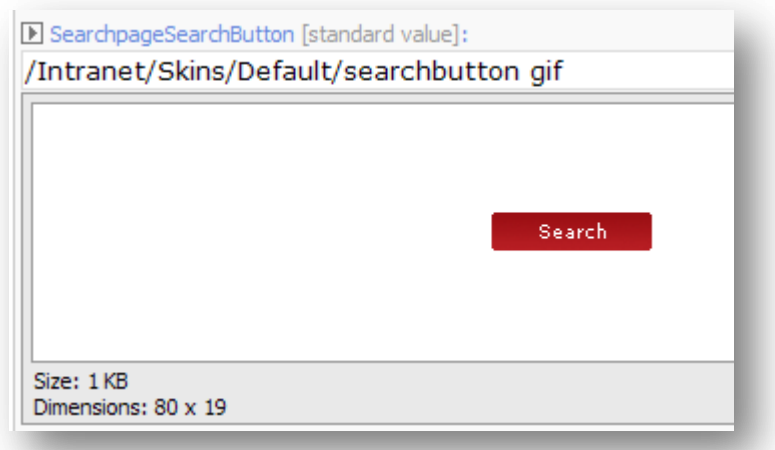

#### **Front-end view**:

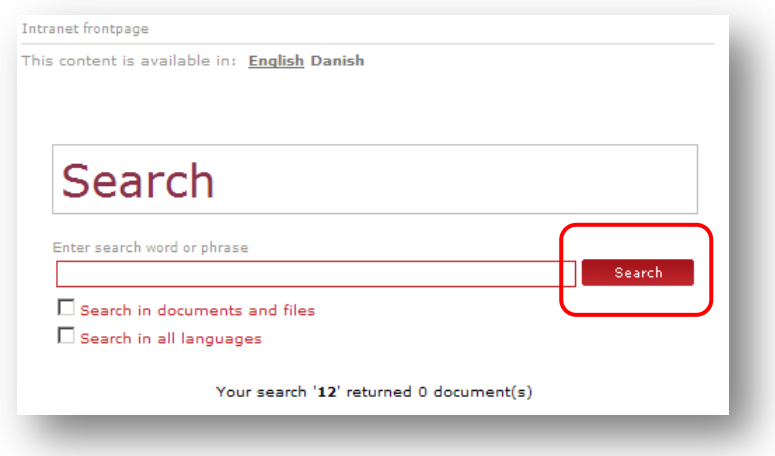

## <span id="page-34-0"></span>**1.2.18 Sort marker (SortMarker)**

**Description**: The setting specifies the link to the image which is used as the "change sort order" button for table columns headings. By default the setting affects the following sublayouts:

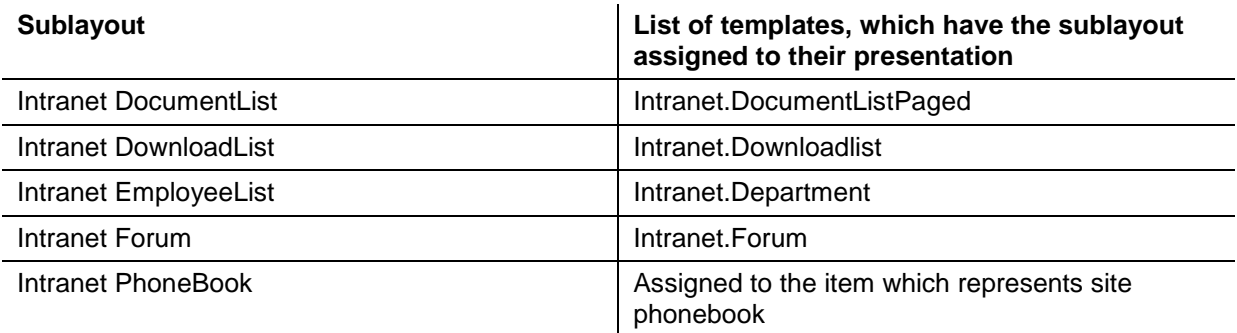

**Sample value**: /Intranet/Skins/Default/sortmarker gif

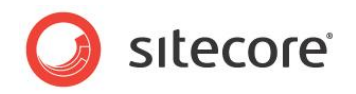

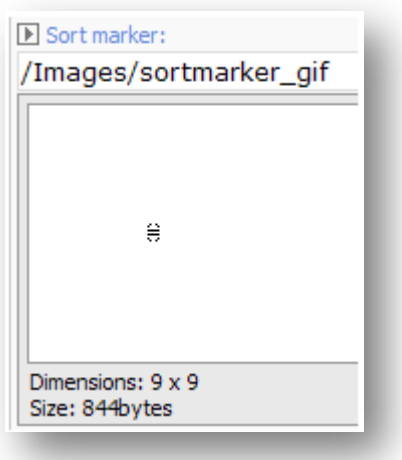

#### **Front-end view**:

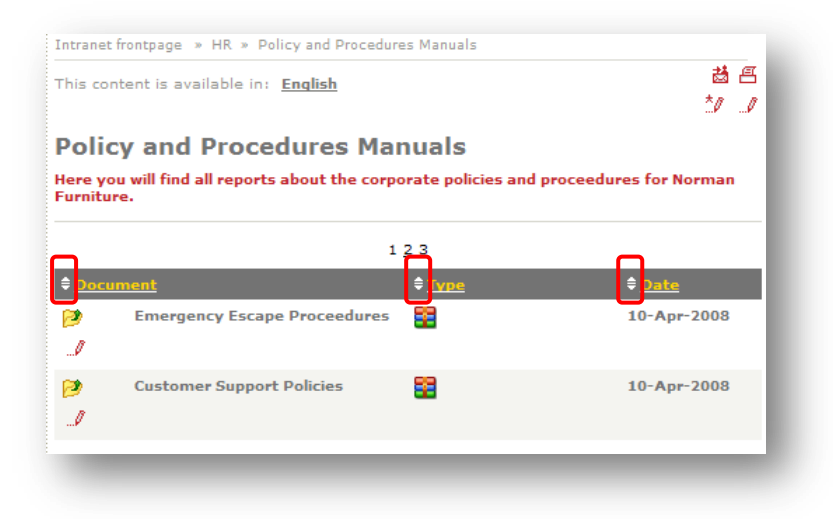

## <span id="page-35-0"></span>**1.2.19 WebPart lock (WebPartLock)**

**Description**: The setting specifies the link to the image which is rendered at the top left corner of a web part if the current user does not have 'write' access right to the portal item of this web part.

**Sample value**: /Intranet/Skins/Default/webpart\_lock\_dimmed\_16x12 gif

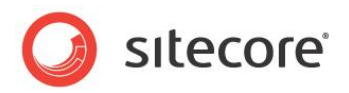

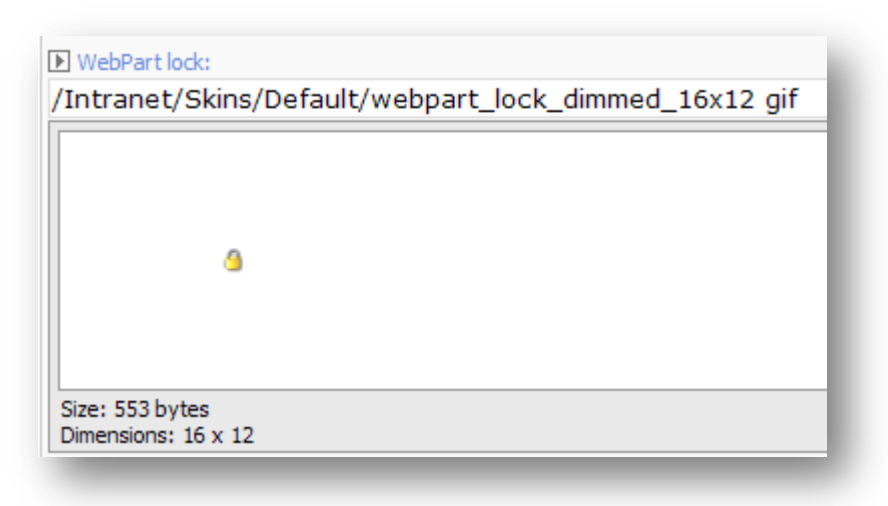

#### **Front-end view**:

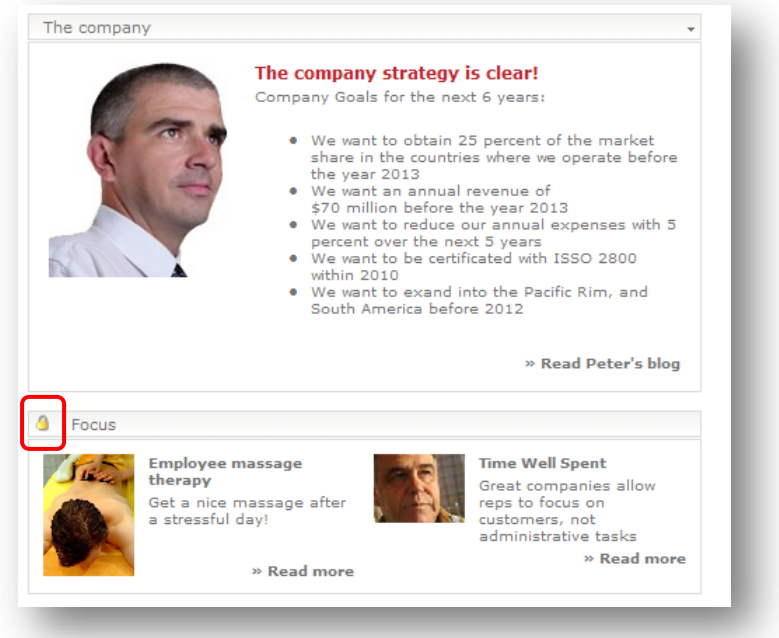

*Sitecore® is a registered trademark. All other brand and product names are the property of their respective holders. The contents of this document are the property of Sitecore. Copyright © 2001-2009 Sitecore. All rights reserved.*

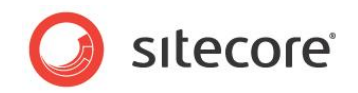

## <span id="page-37-0"></span>**1.3 Login**

This section is used for the site login box, but since you have no way of knowing which user is logged in at this point, the login box will use either the 'corporate' language (if set) or the website default language. Also the login page will use the default skin. These fields can be left blank for all other languages and skins.

## <span id="page-37-1"></span>**1.3.1 LoginBackgroundImage**

**Description**: This setting specifies the background image for the Sitecore Intranet Portal login page.

**Sample value**: /Intranet/Skins/Default/login\_bg gif

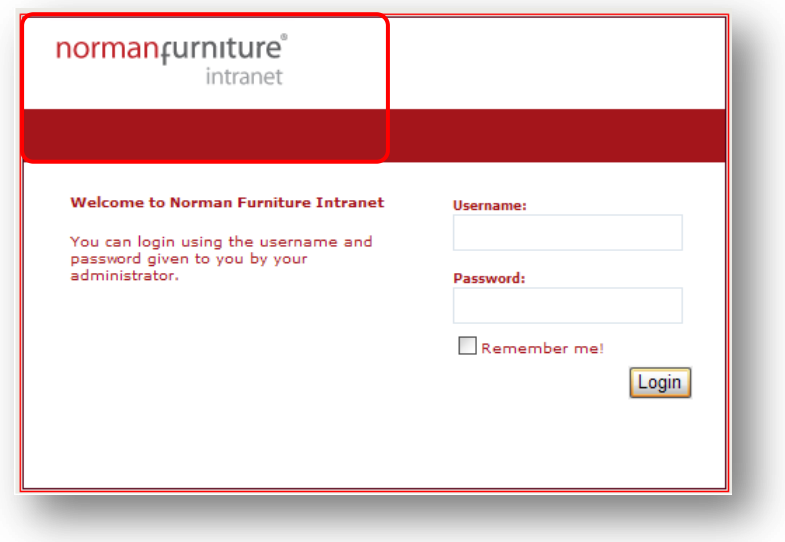

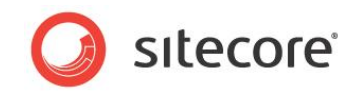

## <span id="page-38-0"></span>**1.3.2 LoginBody**

**Description**: This setting specifies content which will be displayed on the Sitecore Intranet Portal login page.

#### **Sample value**:

Welcome to Norman Furniture Intranet

You can login using the username and password given to you by your administrator.

**Front-end view**:

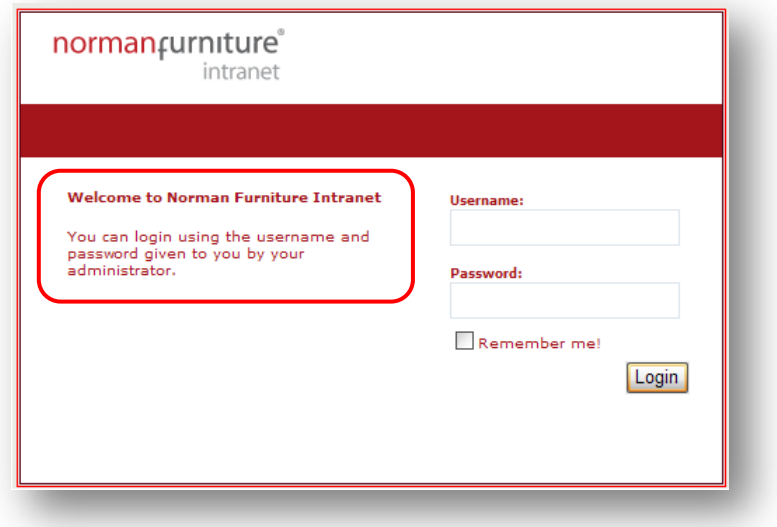

## <span id="page-38-1"></span>**1.3.3 LoginButtonText**

**Description**: This setting specifies an inscription for the "login" button on the Sitecore Intranet Portal login page.

**Sample value**: Login

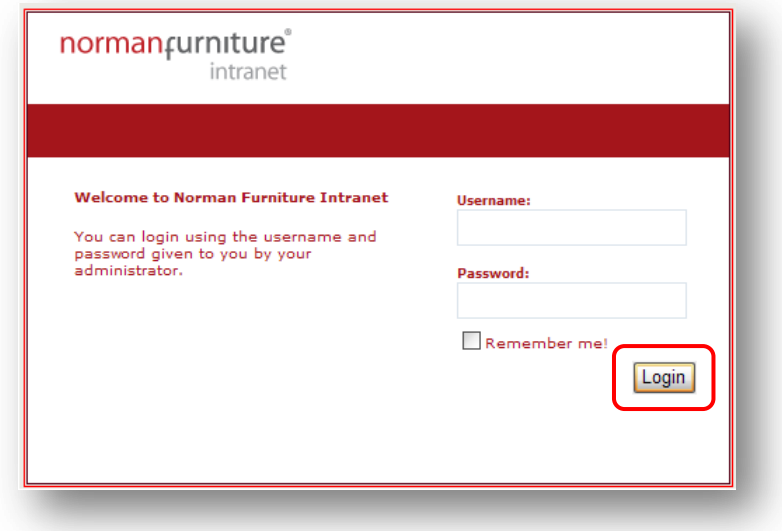

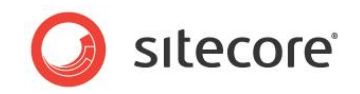

## <span id="page-39-0"></span>**1.3.4 LoginPasswordPrefix**

**Description**: This setting specifies a label for the "password" input field on the Sitecore Intranet Portal login page.

**Sample value**: Password:

**Front-end view**:

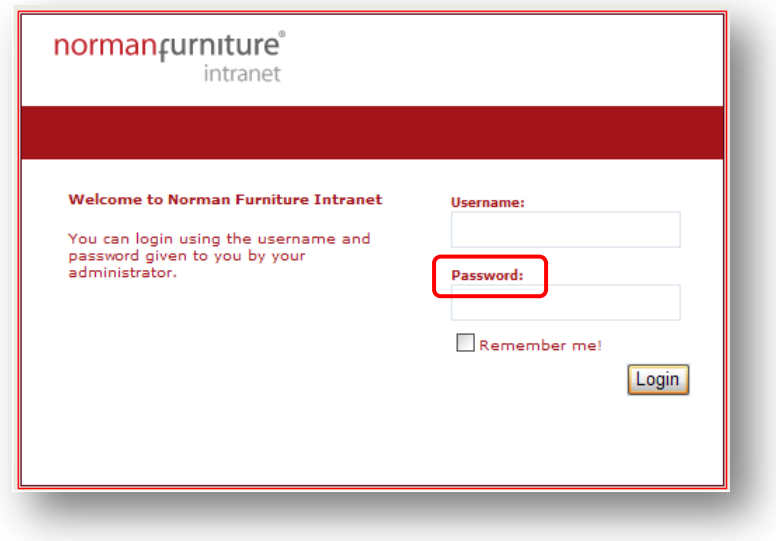

## <span id="page-39-1"></span>**1.3.5 LoginRememberMeText**

**Description**: This setting specifies a label for the "remember me" check box on the Sitecore Intranet Portal login page.

**Sample value**: Remember me!

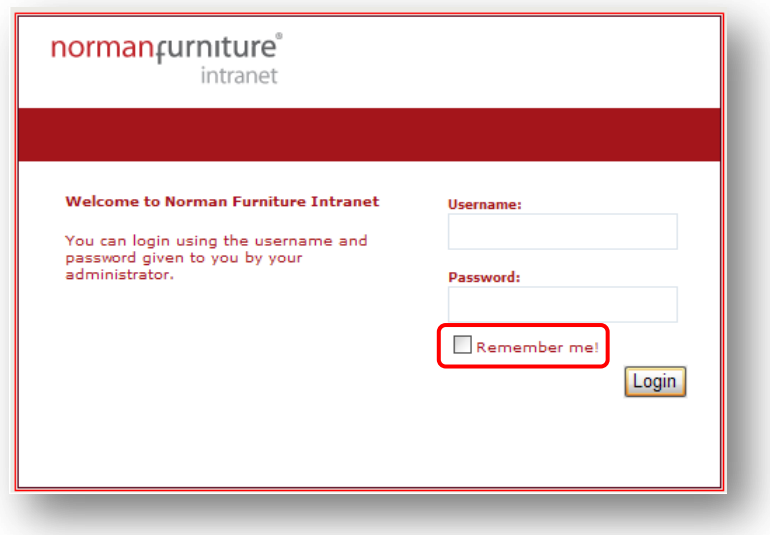

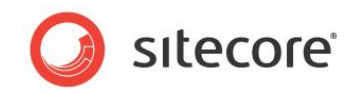

## <span id="page-40-0"></span>**1.3.6 LoginUsernamePrefix**

**Description**: This setting specifies a label for the 'login' input field on the Sitecore Intranet Portal login page.

**Sample value**: Username:

**Front-end view**:

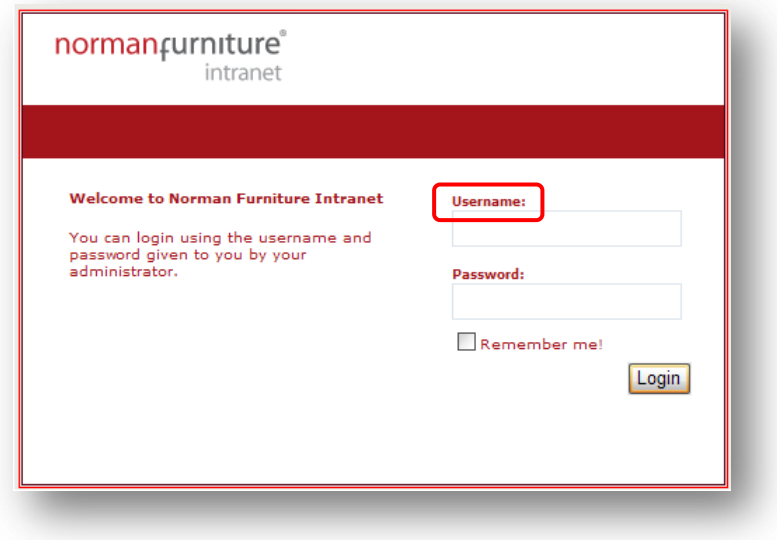

## <span id="page-40-1"></span>**1.3.7 LoginErrorMessage**

**Description**: This setting specifies a text which will be rendered if authentication of the user fails. **Sample value**: Unknown user or password

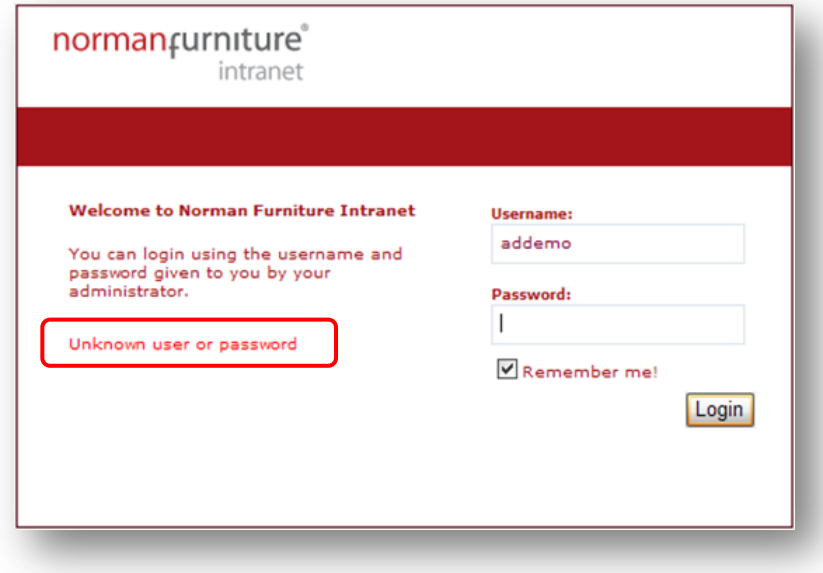

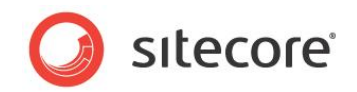

## <span id="page-41-0"></span>**1.4 Stylesheets**

<span id="page-41-1"></span>The description of settings located in the Top menu section of a Skin Settings item.

#### **1.4.1 IncludedCSSFiles**

**Description**: This setting specifies a list of CSS files which will be included into each layout of the site. Each entry of the list specifies an item which contains the path to the CSS file relative to the webroot.

<span id="page-41-2"></span>**Sample value**: a set of CSS files

#### **1.4.2 FrontendEditingStylesheet**

**Description**: This setting specifies a CSS style sheet which will be included into each layout of the site. The purpose of the field is to store styles for elements which are used in the Sitecore Intranet Portal for elements in the front-end editor. The best practice is to use external CSS files (see description of the "IncludedCSSFiles" field) but you can specify styles for some elements directly into the field and these styles will be of a higher priority than those from the external file.

#### **Sample value**:

```
.TopMenuDefaultWidth
{
   padding-left: 12px;
   padding-right: 12px;
}
```
## <span id="page-41-3"></span>**1.4.3 PortalStylesheet**

**Description**: This setting specifies a CSS style sheet which will be included into each layout of the site. The purpose of the field is to store styles for elements which are used in the Sitecore Intranet Portal for elements in web parts. You can fill in this field as a common CSS file. The best practice is to use external CSS files (see description of the "IncludedCSSFiles" field) but you can specify styles for some elements directly in the field so that these styles will be of a higher priority than those from the external file.

#### **Sample value**:

```
.TopMenuDefaultWidth
{
   padding-left: 12px;
   padding-right: 12px;
}
```
## <span id="page-41-4"></span>**1.4.4 Stylesheet**

**Description**: This setting specifies a CSS style sheet which will be included into each layout of the site. The purpose of the field is to store styles for elements which are used in the Sitecore Intranet Portal for elements in different services (for example FAQ, login page, Weblog, site top menu, etc.). The best practice is to use external CSS files (see the description of the "IncludedCSSFiles" field). However, you can specify styles for some elements directly in the field, so that these styles will be of a higher priority than those from external file.

#### **Sample value**:

```
.TopMenuDefaultWidth
{
   padding-left: 12px;
   padding-right: 12px;
}
```
*Sitecore® is a registered trademark. All other brand and product names are the property of their respective holders. The contents of this document are the property of Sitecore. Copyright © 2001-2009 Sitecore. All rights reserved.*

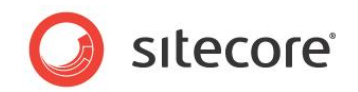

## <span id="page-42-0"></span>**1.5 Top menu**

<span id="page-42-1"></span>The description of settings located in the Top menu section of a Skin Settings item.

## **1.5.1 DropDownBgColor**

**Description**: This setting specifies the color that is used to render the drop-down submenu of the Sitecore Intranet Portal top menu.

**Sample value**: #EFEDE6

**Front-end view**:

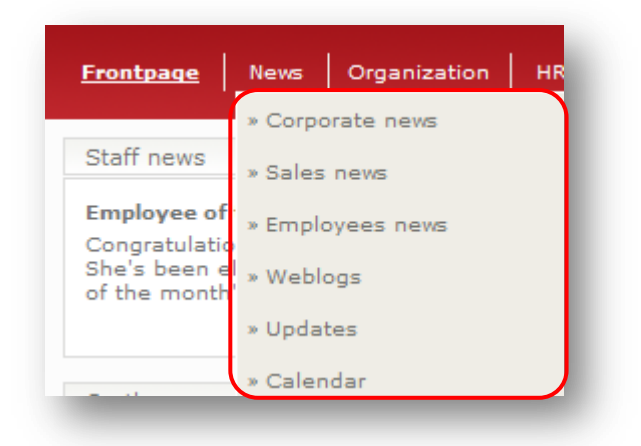

## <span id="page-42-2"></span>**1.5.2 DropDownDisappearDelay**

**Description**: This setting specifies time (in milliseconds) when the drop-down submenu of the Sitecore Intranet Portal top menu is visible after a user moves the cursor outside the area of the submenu.

<span id="page-42-3"></span>**Sample value**: 250

## **1.5.3 Drop Down Width (DropDownWidth)**

**Description**: This setting specifies the default width of the drop-down submenu of the Sitecore Intranet Portal top menu. A user can overwrite this setting in the "menudropdownwidth" field for each item based on the "Intranet.Section" template. If the field is blank, then the value equals 160 px (default value). The value can be specified in pixels (px) and in percent (%) relative to the page width.

**Sample value**: 10px

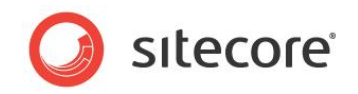

## <span id="page-43-0"></span>**1.5.4 MainTableTopMenuCellBg**

**Description** This setting an image which will be used as the background for the Sitecore Intranet Portal top menu.

**Sample value**: /Images/menu\_bg\_black

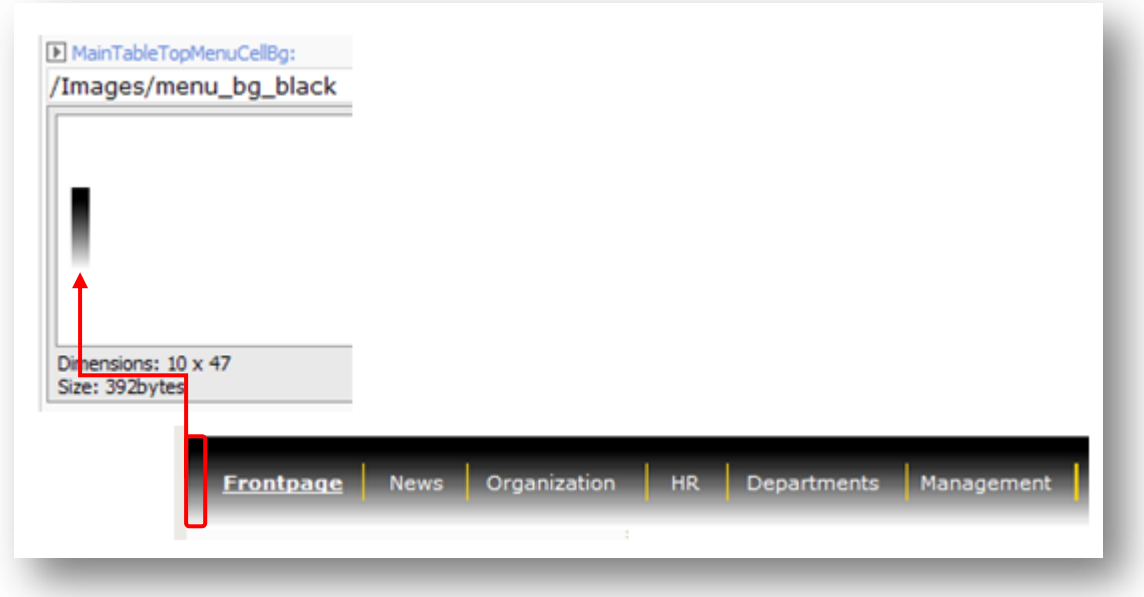

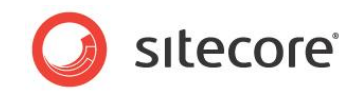

## <span id="page-44-0"></span>**1.6 Top icon links**

<span id="page-44-1"></span>The description of settings located in the Top icon links menu section of a Skin Settings item.

#### **1.6.1 TopHomeIcon**

**Description**: This setting specifies an image which will be rendered in the "home" image button on the "Intranet FrontPage" (used to render the Sitecore Intranet Portal front page) layout and the "Intranet Main" (assigned to a presentation of almost every template for data items) layout.

**Sample value**: /Intranet/Skins/Default/top\_icon\_home16x16 gif

#### **Front-end view**:

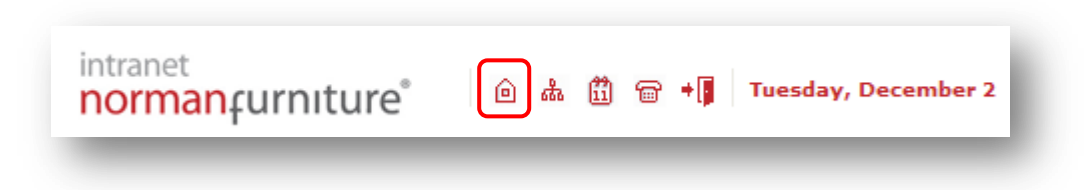

## <span id="page-44-2"></span>**1.6.2 TopSitemapIcon**

**Description**: This setting specifies an image which will be rendered in the "site map" image button on the "Intranet FrontPage" (used to render the Sitecore Intranet Portal front page) layout and the "Intranet Main" (assigned to a presentation of almost every template for data items) layout.

**Sample value**: /Intranet/Skins/Default/top\_icon\_sitemap16x16 gif

#### **Front-end view**:

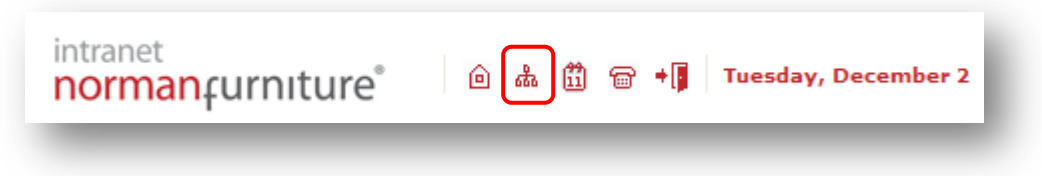

## <span id="page-44-3"></span>**1.6.3 TopCalendarIcon**

**Description**: This setting specifies an image which will be rendered in the "activity calendar" image button on the "Intranet FrontPage" (used to render the Sitecore Intranet Portal front page) layout and the "Intranet Main" (assigned to a presentation of almost every template for data items) layout.

**Sample value**: /Intranet/Skins/Default/top\_icon\_calendar16x16 gif

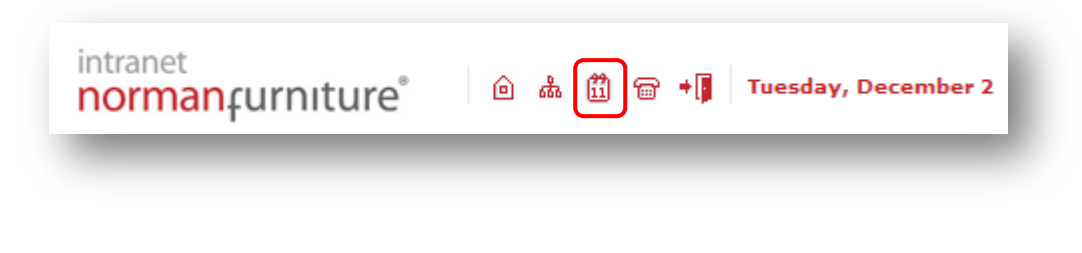

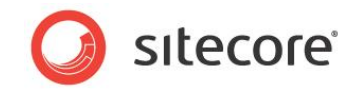

## <span id="page-45-0"></span>**1.6.4 TopPhonebookIcon**

**Description**: This setting specifies an image which will be rendered in the "phone book" image button on the "Intranet FrontPage" (used to render the Sitecore Intranet Portal front page) layout and the "Intranet Main" (assigned to a presentation of almost every template for data items) layout.

**Sample value**: /Intranet/Skins/Default/top\_icon\_phonebook16x16 gif

**Front-end view**:

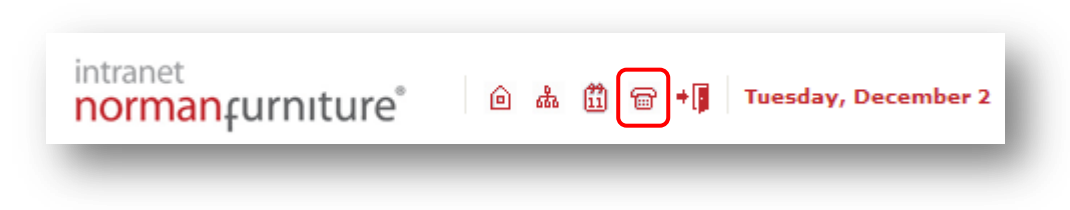

## <span id="page-45-1"></span>**1.6.5 TopLogoutIcon**

**Description**: This setting specifies an image which will be rendered in the 'logout' image button on the "Intranet FrontPage" (used to render the Sitecore Intranet Portal front page) layout and the "Intranet Main" (assigned to a presentation of almost every template for data items) layout.

**Sample value**: /Intranet/Skins/Default/top\_icon\_logout16x16 gif

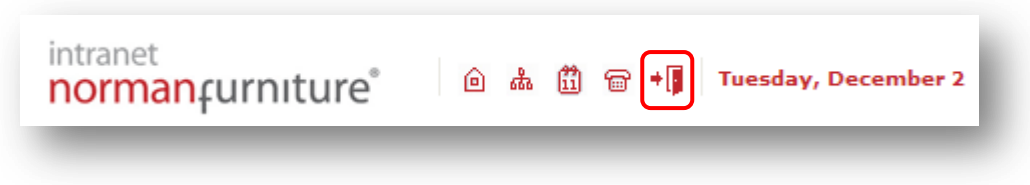

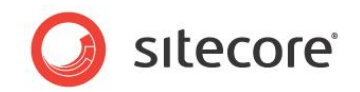

## <span id="page-46-0"></span>**1.7 Sub menu**

<span id="page-46-1"></span>The description of settings located in the Sub menu section of a Skin Settings item.

## **1.7.1 SubmenuOff**

**Description**: This setting specifies an image which is rendered next to menu items which are currently not active. Such menus are rendered by the "Intranet Main" (assigned to a presentation of almost every template for data items) layout.

**Sample value**: /Intranet/Skins/Default/arrow\_context\_8x8 gif

**Front-end view**:

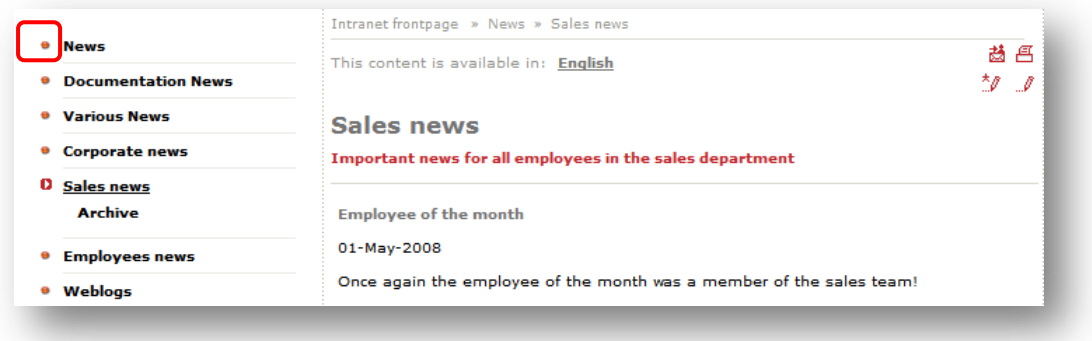

## <span id="page-46-2"></span>**1.7.2 SubmenuOn**

**Description**: This setting specifies an image which is rendered next to menu items which are currently active. Such menus are rendered by the "Intranet Main" (assigned to a presentation of almost every template for data items) layout.

**Sample value**: /Intranet/Skins/Default/arrow\_context\_8x8 gif

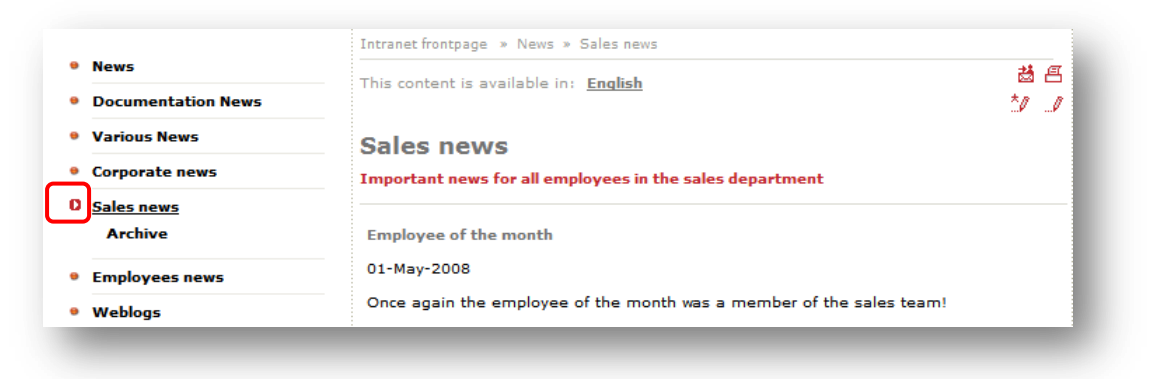

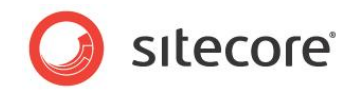

## <span id="page-47-0"></span>**1.7.3 SubmenuSubOff**

**Description**: This setting specifies an image which is rendered next to menu subitems which are not currently active. Such menus are rendered by the "Intranet Main" (assigned to a presentation of almost every template for data items) layout.

**Sample value**: /Intranet/Skins/Default/arrowsub8x8 gif

**Front-end view**:

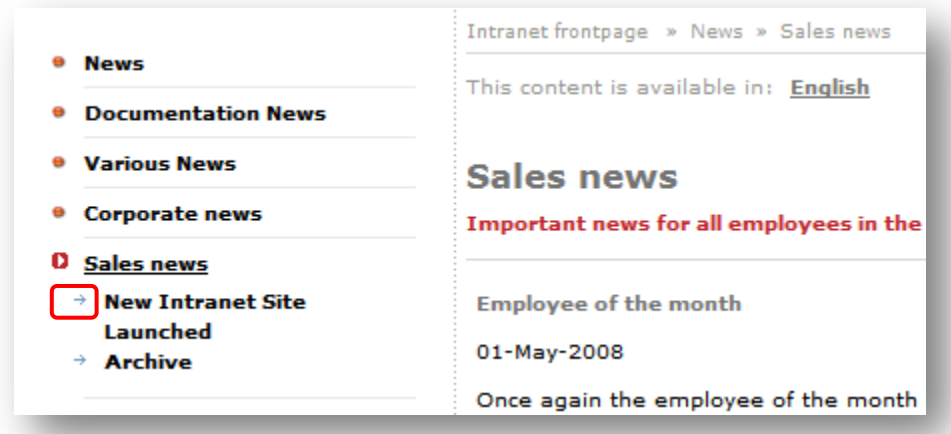

## <span id="page-47-1"></span>**1.7.4 SubmenuSubOn**

**Description**: This setting specifies an image which is rendered next to a menu subitem which is currently active. Such menus are rendered by the "Intranet Main" (assigned to a presentation of almost every template for data items) layout.

**Sample value**: /Intranet/Skins/Default/arrow8x8 gif

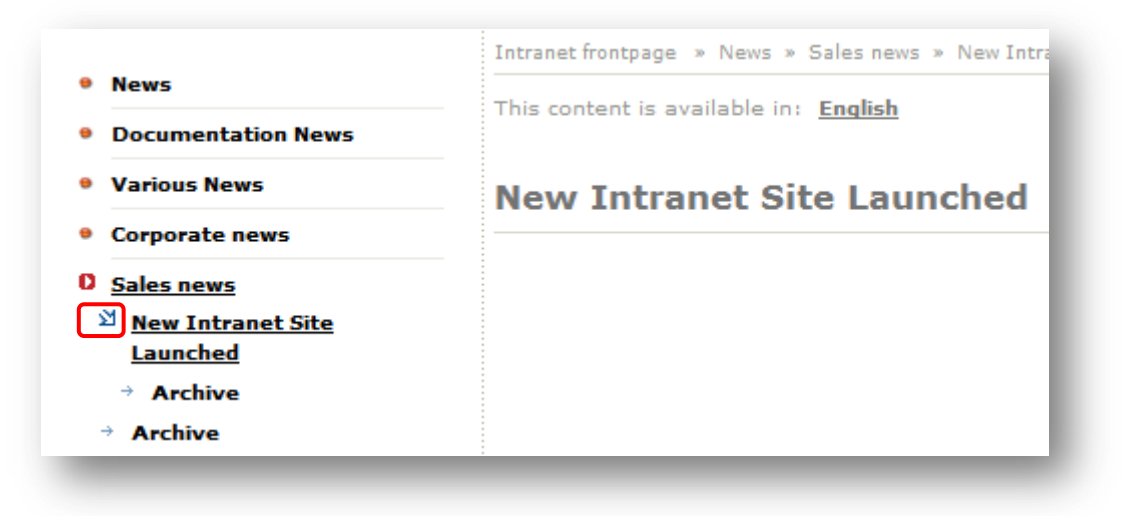

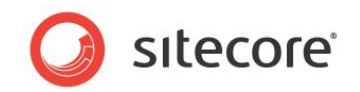

## <span id="page-48-0"></span>**1.8 Portal**

<span id="page-48-1"></span>The description of settings located in the Portal menu section of a Skin Settings item.

#### **1.8.1 PortalWebpartHeaderBgNoBorder**

**Description**: This setting specifies an image which will be used as the background image for the header of the web part manager control.

**Sample value**: /Intranet/Skins/Default/webpart\_header\_bg\_no\_border

**Front-end view**:

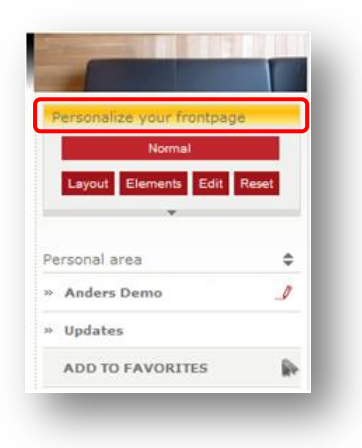

## <span id="page-48-2"></span>**1.8.2 PortalWebpartHeaderBg**

**Description**: This setting specifies an image which will be used as background image for the header of each web part except for the web part manager (see the PortalWebpartHeaderBgNoBorder setting).

**Sample value**: /Intranet/Skins/Default/webpart\_header\_bg

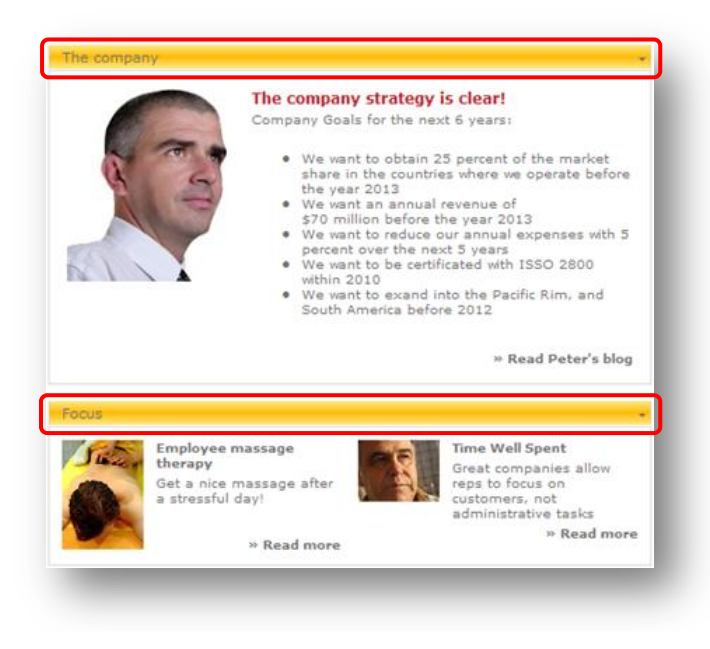

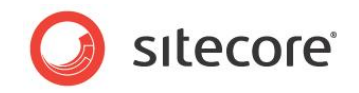

## <span id="page-49-0"></span>**1.9 Frontend Editor**

<span id="page-49-1"></span>The description of settings located in the Frontend Editor section of a Skin Settings item.

## **1.9.1 Frontend Editing Date Field - Clear Date Icon (FrontendEditingDateFieldClearDateIcon)**

**Description**: This setting specifies an image which will be used on the Sitecore Intranet Portal frontend editor in the 'clear date' image button near the fields of the 'date' or 'datetime' type.

**Sample value**: /Intranet/Skins/Default/image\_clear\_icon\_24x24 gif

#### **Front-end view**:

1) Field of "date" type.

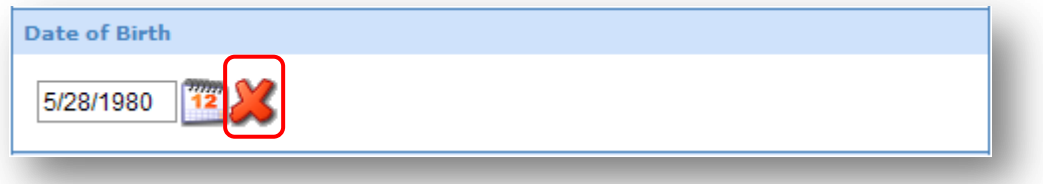

2) Field of the "datetime" type.

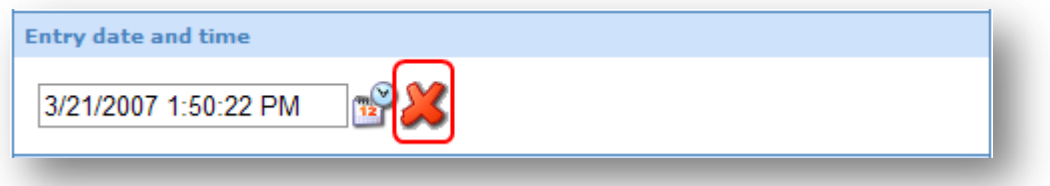

## <span id="page-49-2"></span>**1.9.2 Frontend Editing Date Field - Set Date Icon (FrontendEditingDateFieldSetDateIcons)**

**Description**: This setting specifies an image which will be used on the Sitecore Intranet Portal frontend editor in the 'show calendar pop-up' image button near the fields of the 'date' type.

**Sample value**: /Intranet/Skins/Default/date\_set\_icon\_24x24 gif

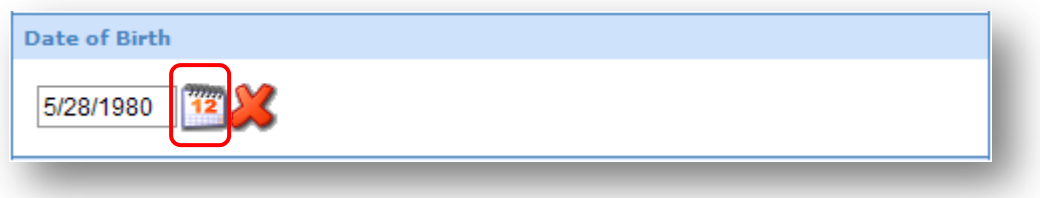

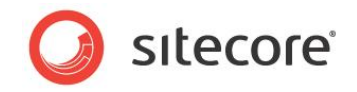

## <span id="page-50-0"></span>**1.9.3 Frontend Editing Date Field - Set Date Icon (FrontendEditingDateFieldSetDateIcons)**

**Description**: This setting specifies an image which will be used on the Sitecore Intranet Portal frontend editor in the "show calendar pop-up" image button near the fields of the "date" type.

**Sample value**: /Intranet/Skins/Default/datetime\_set\_icon\_24x24 png

#### **Front-end view**:

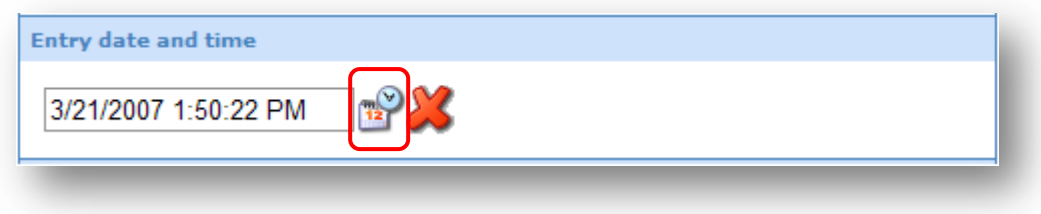

## <span id="page-50-1"></span>**1.9.4 Frontend Editing Icon - Add New (FrontendEditingIconAddNew)**

**Description**: This setting specifies an image for the "add new item" image button on Sitecore Intranet Portal site. The button is rendered by the "Intranet Main" layout (assigned to a presentation of almost every template for data items) and the "Intranet FAQList" rendering (for items based on the "Intranet.FAQSection" template). The button will be rendered only if a user has the "Create" right on the current item and the item has at least one master assigned which is readable for a current user and has the 'Editor' layout assigned.

**Sample value:** /Intranet/settings/addnewicon20x20\_new gif

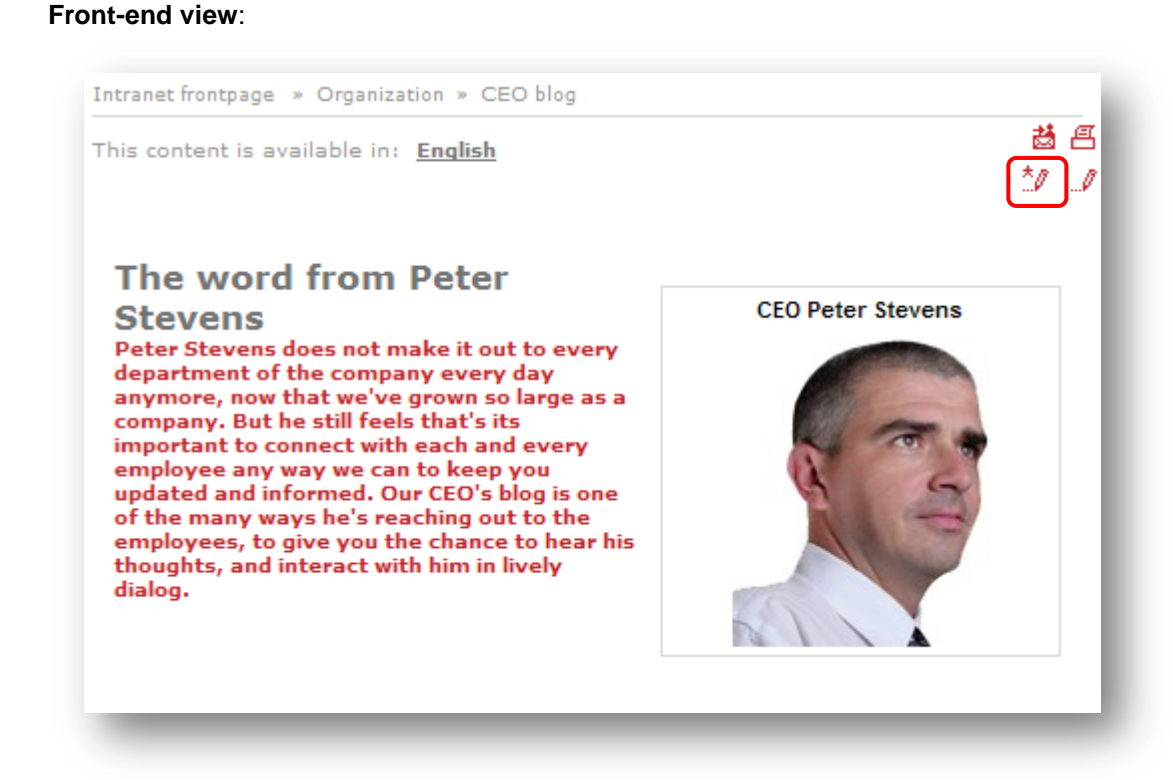

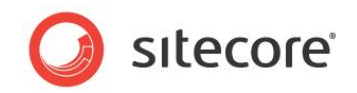

## <span id="page-51-0"></span>**1.9.5 Frontend Editing Icon - Edit (FrontendEditingIconEdit)**

**Description**: This setting specifies an image for the "edit item" image button on the Sitecore Intranet Portal site. The button is rendered by the "Intranet Main" layout (assigned to a presentation of almost every template for data items) and the "Intranet FAQList" rendering (assigned to a presentation of items based on the "Intranet.FAQSection" template). The button will be rendered only if a user has the "Write" right on the current item and the item has a layout assigned to the "Editor" device. Also this button will be rendered on the "Search" web part if it has the "/WebPart/CustomizationLink" node filled with a link in its configuration file and on the 'personal context' control in the 'edit profile' image button on the Sitecore Intranet Portal front page.

**Sample value**: /Intranet/settings/editicon20x20\_new gif

#### **Front-end view**:

1) Edit page view

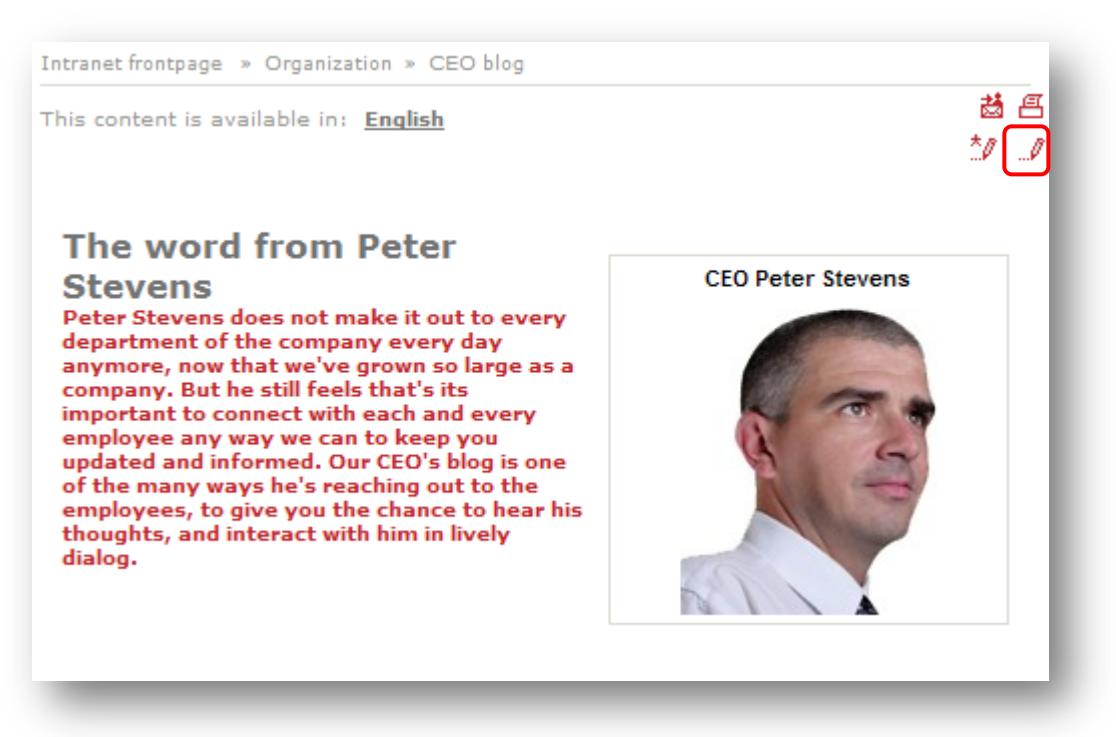

2) On the 'Search' web part if it has the '/WebPart/CustomizationLink' node filled with a link in its configuration file.

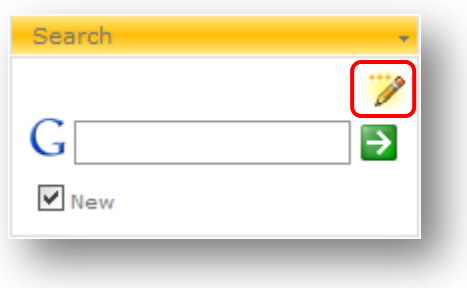

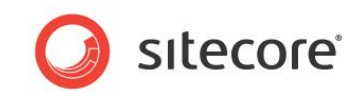

3) On the "personal context" control in the "edit profile" image button on the Sitecore Intranet Portal front page.

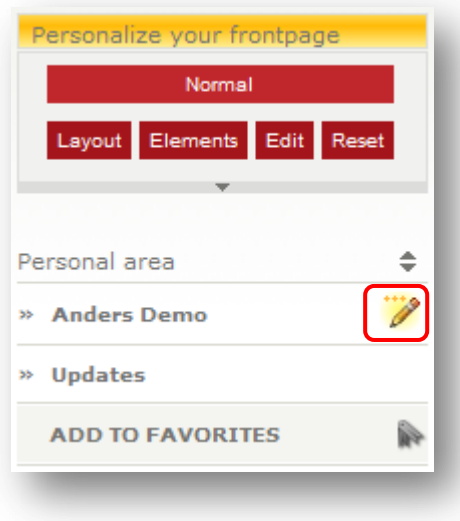

## <span id="page-52-0"></span>**1.9.6 Frontend Editing Icon - Edit (disabled) (FrontendEditingIconEditDisabled)**

**Description**: This setting specifies an image for the disabled 'edit item' image button described in [section 1.9.5](#page-51-0) (it affects cases 1 and 3).

**Sample value**: /Intranet/settings/editicon20x20 gif

#### **Front-end view**:

1) Edit page view

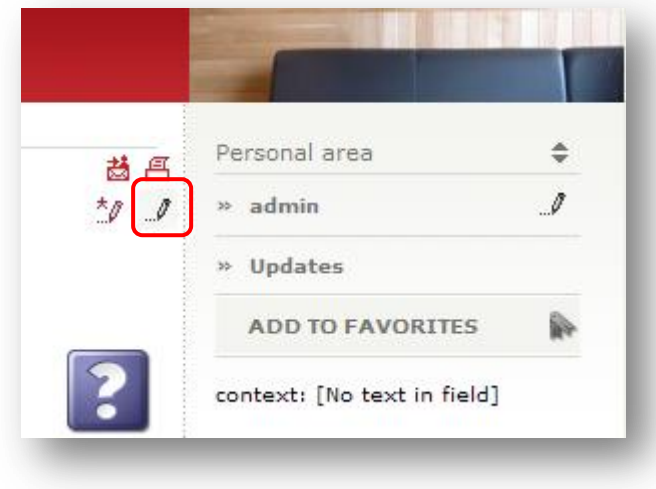

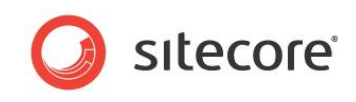

2) On the 'personal context' control in the 'edit profile' image button

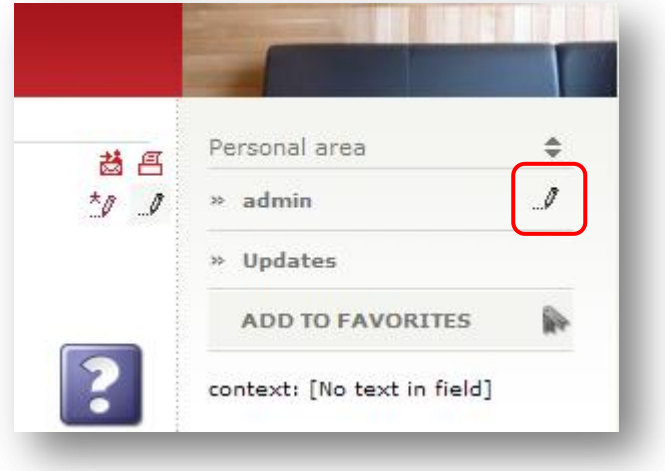

#### <span id="page-53-0"></span>**1.9.7 Frontend Editing Image Field - Clear icon (FrontendEditingImageFieldClearIcon)**

**Description**: This setting specifies an image which will be used on the Sitecore Intranet Portal frontend editor in the 'clear image' image button near fields of the 'image' type.

**Sample value**: /Intranet/Skins/Default/image\_clear\_icon\_24x24 gif

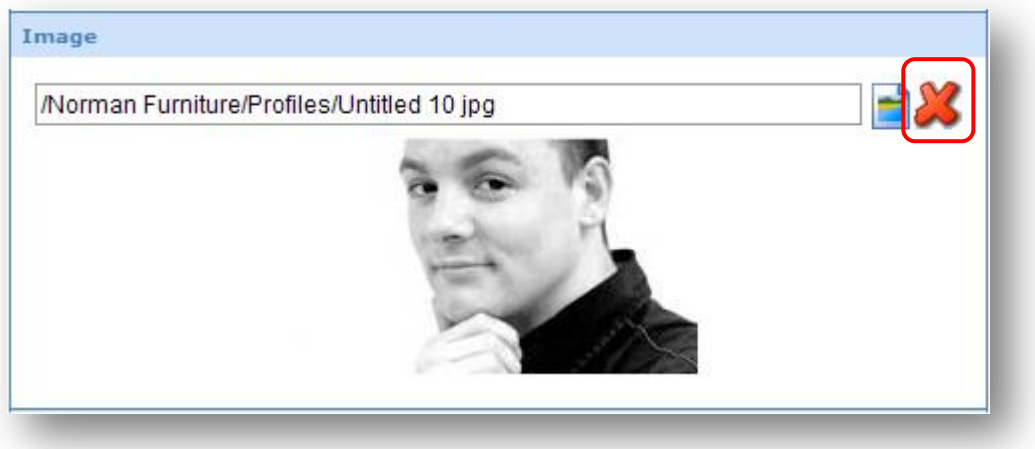

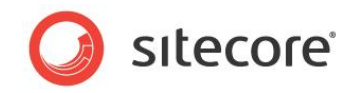

## <span id="page-54-0"></span>**1.9.8 Frontend Editing Image Field - Select icon (FrontendEditingImageFieldSelectIcon)**

**Description**: This setting specifies an image which will be used on the Sitecore Intranet Portal frontend editor in the 'select image' image button near fields of the 'image' type.

**Sample value**: /Intranet/Skins/Default/image\_select\_icon\_24x24 gif

#### **Front-end view**:

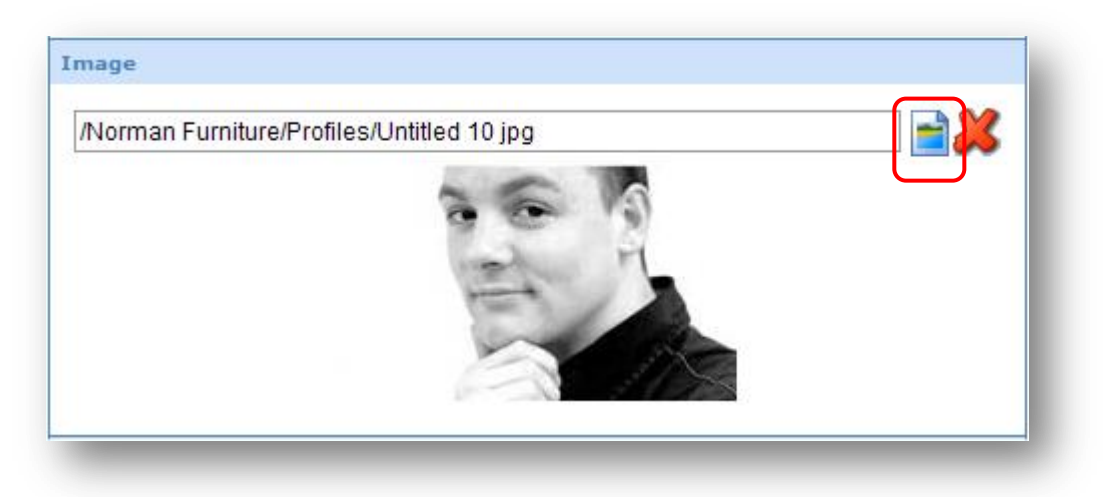

## <span id="page-54-1"></span>**1.9.9 FrontendEditingSelectAuthorIcon**

**Description**: This setting specifies an image which will be used on the Sitecore Intranet Portal frontend editor in the "select profile" image button near fields of the "authorlookup" type.

**Sample value**: /Intranet/Skins/Default/SelectAuthor

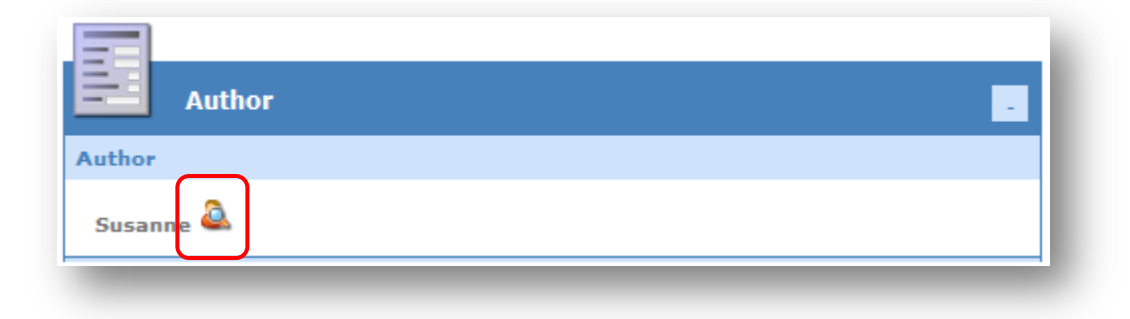

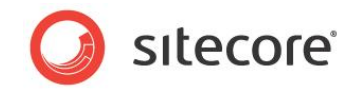

## <span id="page-55-0"></span>**1.9.10 FrontendEditingSelectEmployeeIcon**

**Description**: This setting specifies an image which will be used on the Sitecore Intranet Portal frontend editor in the 'select profile' image button near the fields of the 'refersto' type.

**Sample value**: /Intranet/Skins/Default/SelectAuthor

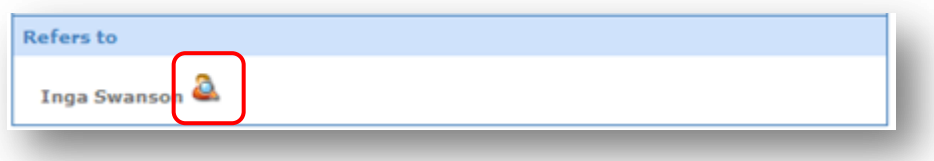